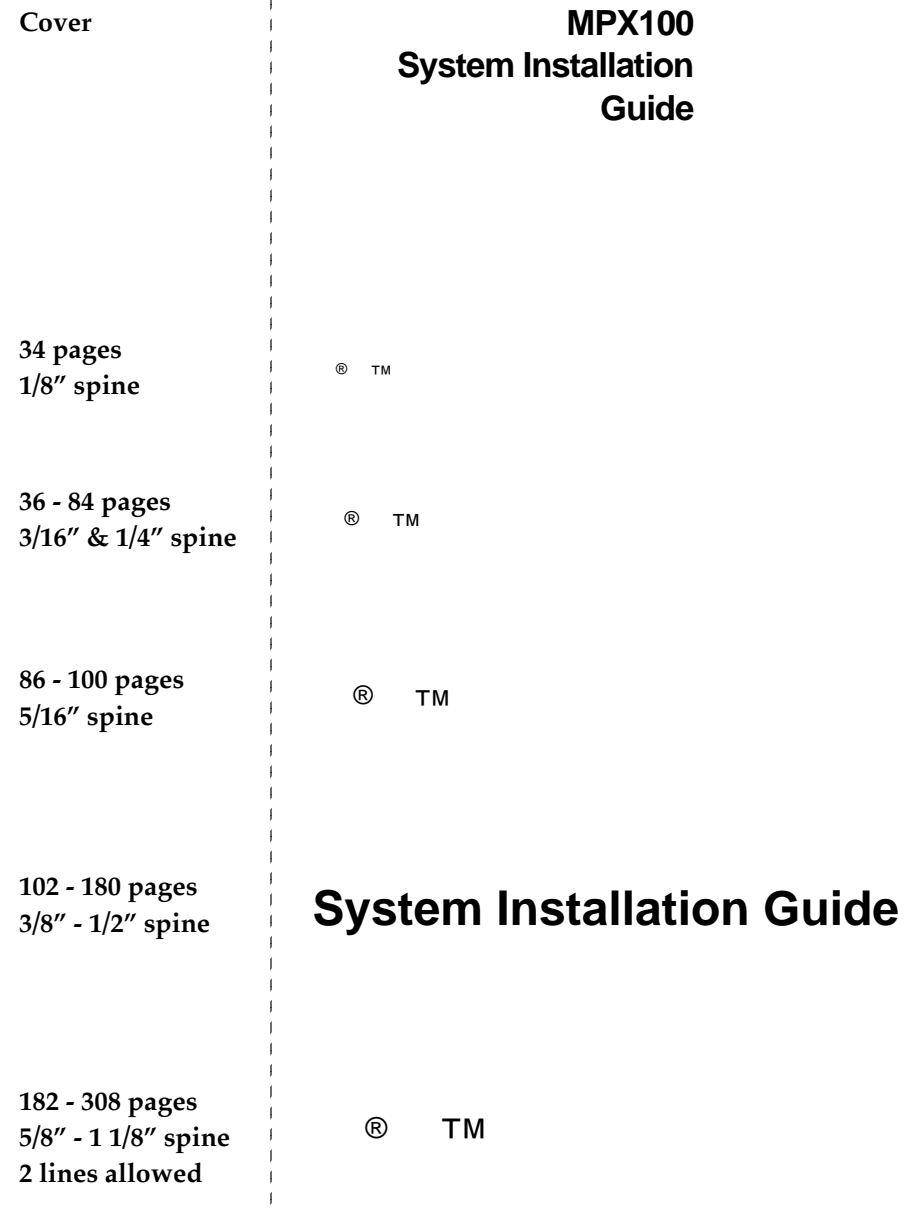

[Who Should Use These Instructions 1-1](#page-6-0) [After You Unpack the System 1-1](#page-6-0) [System Features 1-1](#page-6-0) [System Specifications 1-3](#page-8-0) [Guidelines for Locating the System 2-2](#page-11-0) [Front Panel 2-3](#page-12-0) [System Motherboard 2-4](#page-13-0) [Following ESD and Safety Procedures 3-2](#page-17-0) [Setting the Power Supply Voltage 3-3](#page-18-0) [Connecting the System 3-4](#page-19-0) [Powering Up the System 3-6](#page-21-0) [Configuring Keyboard Options 3-7](#page-22-0) [PowerPC Open Firmware International Keyboard Selection 3-7](#page-22-0) [Firmware Documentation 3-8](#page-23-0) [Installation Troubleshooting 3-8](#page-23-0) [Loading and Unloading Removable Drive Media 3-9](#page-24-0) [Floppy Disk or Cassette Tape 3-9](#page-24-0) [Loading and Unloading a CD-ROM Disc 3-10](#page-25-0) [CD-ROM Front Panel 3-11](#page-26-0) [Cleaning and Preventative Maintenance 3-12](#page-27-0) [Tape Drive Maintenance 3-12](#page-27-0) [Before You Disassemble the System 4-2](#page-29-0) [Tools You Need 4-3](#page-30-0) [Removing the Cover, Front Bezel, and Bottom Panel 4-4](#page-31-0) [Removing the Front Bezel 4-5](#page-32-0) [Removing the Bottom Panel 4-6](#page-33-0) [Replacing the Cover, Front Bezel, and Bottom Panel 4-7](#page-34-0) [Replacing the Bottom Panel 4-7](#page-34-0) [Replacing the Front Bezel 4-7](#page-34-0) [Replacing the Cover 4-7](#page-34-0) [Removing the Riser Card Assembly 4-8](#page-35-0) [Replacing the Riser Card Assembly 4-10](#page-37-0) [Removing the Motherboard 4-11](#page-38-0) [Installing the Motherboard 4-17](#page-44-0) [Removing the Power Supply 4-22](#page-49-0)

[Installing the Power Supply 4-27](#page-54-0) [Before You Disassemble the System 5-2](#page-59-0) [Memory Options 5-3](#page-60-0) [EDO and Non-EDO Memory 5-4](#page-61-0) [Installing DIMMs 5-5](#page-62-0) [Removing DIMMs 5-8](#page-65-0) [Installing the L2 Cache DIMM 5-10](#page-67-0) [Installing Expansion Cards 5-11](#page-68-0) [Supported Drives 6-2](#page-73-0) [Front \(external\) and Rear \(internal\) Drive Bays 6-3](#page-74-0) [SCSI Bus Length 6-4](#page-75-0) [Wide SCSI Device Addressing and Priority 6-5](#page-76-0) [Installing the Floppy Drive 6-6](#page-77-0) [Installing a Disk Drive in the Front Drive Bays 6-10](#page-81-0) [Installing a Disk Drive in the Rear Bay 6-14](#page-85-0) [Setting a SCSI Drive's Address 6-18](#page-89-0) [4mm DAT Drive Address Settings 6-18](#page-89-0) [SCSI CD-ROM Drive Address Settings 6-19](#page-90-0) [2GB SCSI Disk Drive Address Settings 6-20](#page-91-0) [4GB SCSI Disk Drive Address Settings 6-22](#page-93-0) [9GB SCSI Disk Drive Address Settings 6-24](#page-95-0) [Connector Pinouts A-2](#page-99-0) [Power Connector A-2](#page-99-0) [Fan Power Connector A-2](#page-99-0) [Small Computer Systems Interface \(SCSI\) Connector A-3](#page-100-0) [Ethernet Attachment Unit Interface \(AUI\) Connector A-5](#page-102-0) [Ethernet 10/100Base-T Connector A-6](#page-103-0) [SVGA Graphics Connector A-7](#page-104-0) [Parallel I/O Printer Connector A-8](#page-105-0) [Serial Port Connectors A-9](#page-106-0) [Keyboard Connector A-10](#page-107-0) [Mouse Connector A-10](#page-107-0) [Floppy Disk Connector A-11](#page-108-0) [Internal CD-ROM Audio Connector A-12](#page-109-0) [Line Input Connector A-12](#page-109-0) [Microphone Input Connector A-13](#page-110-0) [Speaker Connectors A-13](#page-110-0) [Line Output/Headphone Connector A-14](#page-111-0)

**1**

# <span id="page-6-0"></span>**Who Should Use These Instructions**

The following procedures are written for system integrators, value added resellers, and technicians. The procedures assume familiarity with the safety practices and regulatory compliance required for using and modifying electronic equipment.

# **After You Unpack the System**

Save all boxes and packing material if you need to repack the system in the future.

# **System Features**

The system supports:

- 604e-166 MHz or 604e-200 MHz PowerPC microprocessor
- Second-level (L2) cache module socket
- Four 168-pin DIMM sockets
- PS/2 keyboard and PS/2 mouse ports
- Two DB9 asynchronous serial ports and one DB25 parallel port
- 2 PCI, one shared PCI/ISA, and two ISA expansion slots
- Integrated audio
- Integrated 10/100MB Ethernet
- Low/high-density floppy disk controller
- Five SCSI drive bays supporting Fast/Wide SCSI-2

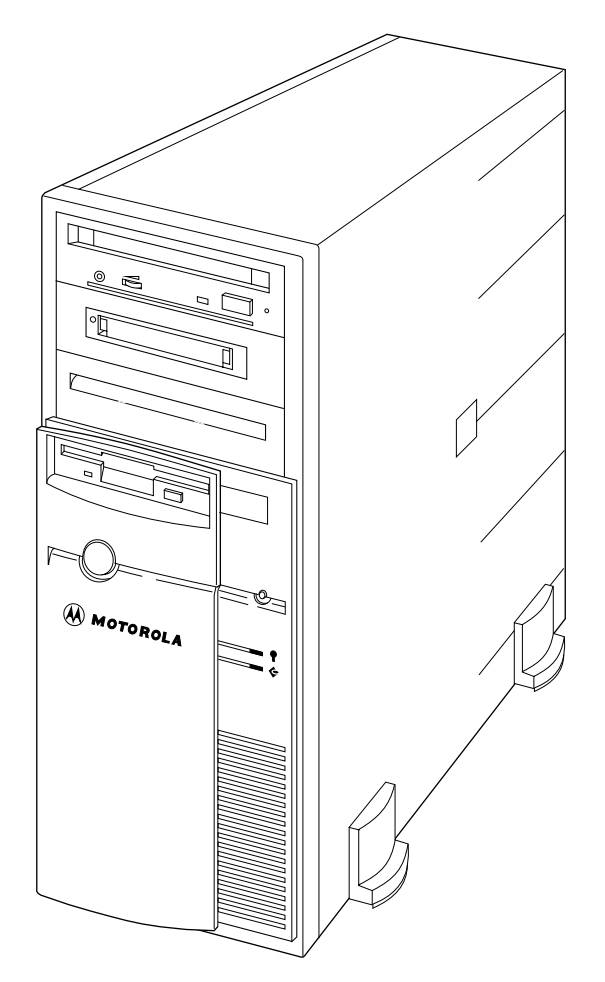

11037.00 9409

## <span id="page-8-0"></span>**System Specifications**

The system requires minimum maintenance and care to keep it operating properly. A proper environment for the computer means placing the unit within the appropriate temperature, humidity, and altitude ranges. See the next table for a list of these environmental ranges. For the best performance of the computer and for the comfort of the operator, it is better to place the computer in the middle of these environmental ranges. It is important that the environmental conditions not change abruptly.

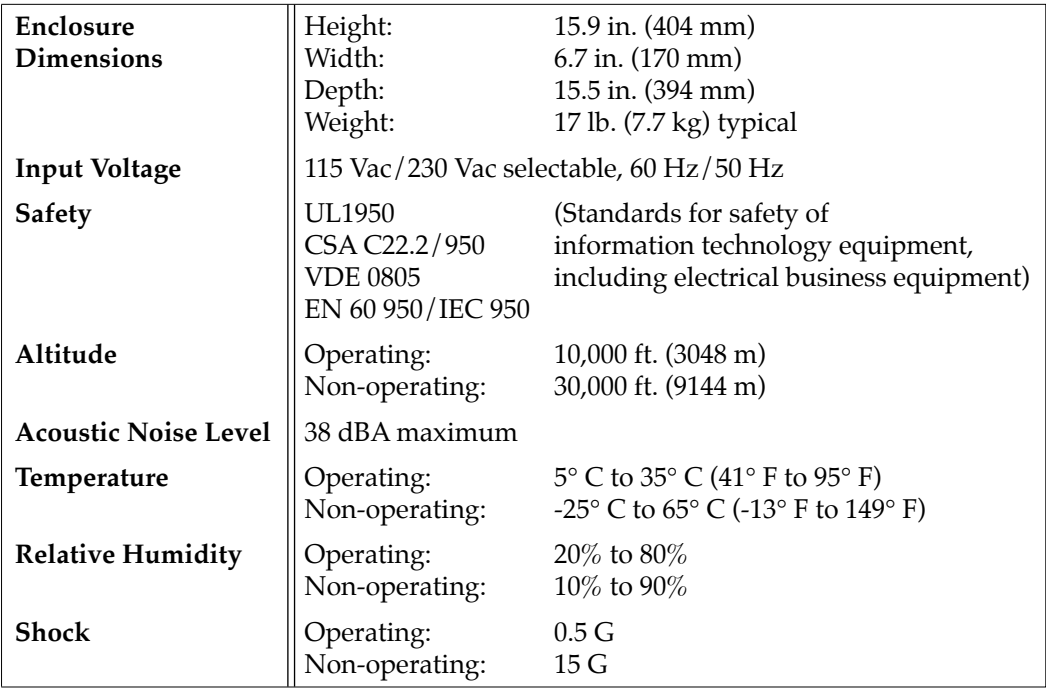

#### **Table 1-1. System Specifications**

# **2Before You Install the System**

In this section, you will find the following information:

- [Guidelines for Locating the System, page 2-2](#page-11-0)
- [Front Panel, page 2-3](#page-12-0)
- [System Motherboard, page 2-4](#page-13-0)

## <span id="page-11-0"></span>**<sup>2</sup> Guidelines for Locating the System**

Before you begin to set up and cable your new system, consider these guielines for locating your system:

- Locate the system in a stable area, free of excess movement and jarring
- Install the system safely; ensure cables and cords are out of the way
- Ensure the set-up is comfortable for users
- Allow room for proper air flow for cooling Allow at least six inches of space around all sides of the computer.
- Locate the computer where it can be easily serviced (front and rear)
- Provide an area free of excess heat, dust, smoke, and Electro-Static Discharge (ESD)

# <span id="page-12-0"></span>**Front Panel <sup>2</sup>**

The power-on switch is located on the front of the computer. LEDs on the front panel of the computer indicate power present and disk activity.

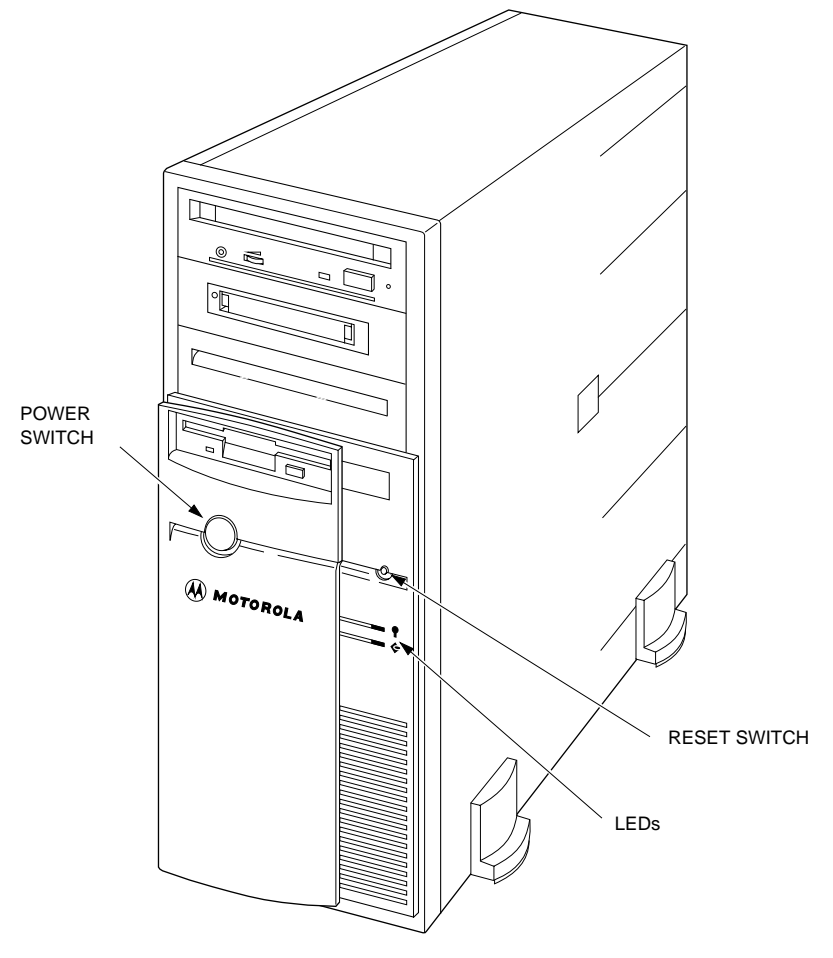

11037.00 9409

## <span id="page-13-0"></span>**<sup>2</sup> System Motherboard**

The motherboard is a single-board computer containing the microprocessor, main memory DIMM and L2 cache slots, interfaces for SCSI, serial I/O, and keyboard and mouse ports. The illustration on the next page shows the layout of the motherboard.

These are some of the major features of the motherboard:

- 603e-166 MHz or 604e-200MHz PowerPC microprocessor
- Second-level cache DIMM socket
- Four 168-pin DIMM sockets
- 2 PCI, one shared PCI/ISA, and two ISA expansion slots
- Two DB9 connectors for asynchronous serial connections
- One DB25 connector (bidirectional) for a parallel printer
- 68-pin SCSI connector supporting fast/wide SCSI-2 data transfer
- Two Ethernet connectors for data exchanges with other systems on a Local Area Network (LAN) One or the other may be used (depending on the nature of the network cabling), but not both.
	- A DB15 connector labeled ETHERNET for an AUI port
	- A RJ45 connector labeled 10/100BaseT for a twisted-pair Ethernet port
- PS/2 keyboard and PS/2 mouse ports
- Three 3.5mm audio jacks for headphone and microphone connections (LINE OUT is used for headphones or self-powered speakers)
- Low/high-density floppy disk controller

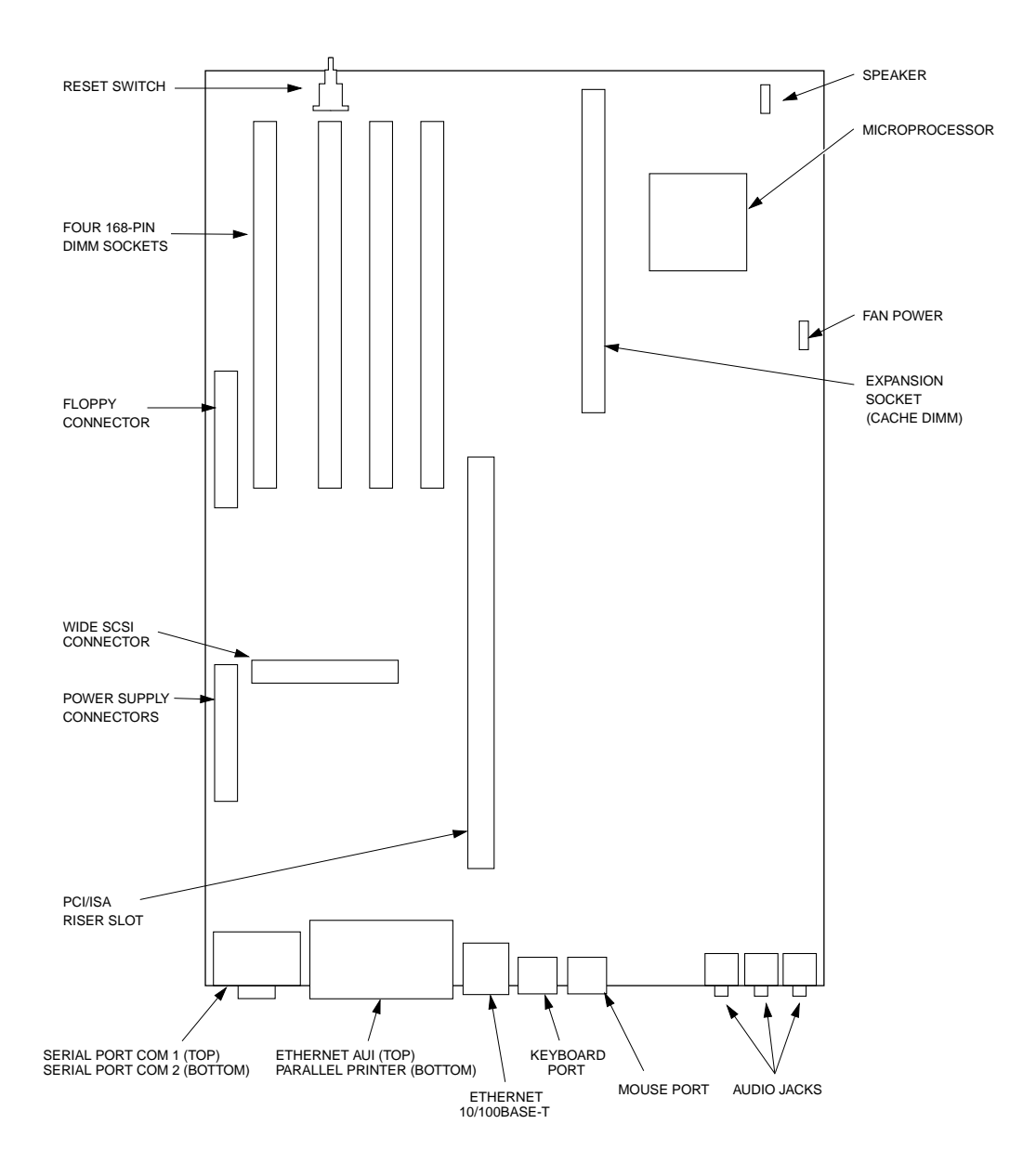

# **3Installing Your System**

In this section, you will find the following information:

- [Following ESD and Safety Procedures, page 3-2](#page-17-0)
- [Setting the Power Supply Voltage, page 3-3](#page-18-0)
- [Connecting the System, page 3-4](#page-19-0)
- [Powering Up the System, page 3-6](#page-21-0)
- [Installation Troubleshooting, page 3-8](#page-23-0)
- [Loading and Unloading Removable Drive Media, page 3-9](#page-24-0)
- [Cleaning and Preventative Maintenance, page 3-12](#page-27-0)

## <span id="page-17-0"></span>**Following ESD and Safety Procedures**

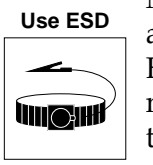

**Wrist Strap**

Motorola strongly recommends that you use an antistatic wrist strap and a conductive foam pad when installing or upgrading the system. Electronic components, such as disk drives, computer boards, and memory modules, can be extremely sensitive to ESD. After removing the component from the computer or its protective wrapper, place the component flat on a grounded, static-free surface, and in the case of a board, component-side up. Do not slide the component over any surface.

If an ESD station is not available, you can avoid damage resulting from ESD by wearing an antistatic wrist strap (available at electronics stores). Wrap one end of a wrist grounding strap around your wrist.

Attach the grounding end (usually a piece of copper foil or an alligator clip) to an electrical ground. An electrical ground can be a piece of metal that literally runs into the ground (such as an unpainted metal pipe) or a metal part of a grounded electrical appliance. An appliance is grounded if it has a three-prong plug and is plugged into a three-prong grounded outlet. You cannot use the computer itself as a ground, because it is unplugged when you work on it.

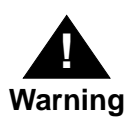

Turn the system's power off before you perform these procedures. Failure to turn the power off before opening the computer can result in personal injury or equipment damage. Hazardous voltage, current, and energy levels are present in this product. Power switch terminals can have hazardous voltages present even when the power switch is off. Do not operate the computer with the cover removed. Always replace the cover before turning on the computer.

## <span id="page-18-0"></span>**Setting the Power Supply Voltage**

A switch on the rear panel can be used to set the power supply at:

- 115V AC (in the range of 90-132 VAC) 60 Hz
- 230V AC (in the range of 180-264 VAC) 50 Hz

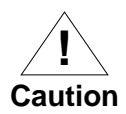

Before powering on the computer, check the switch to ensure the correct voltage for your location is set.

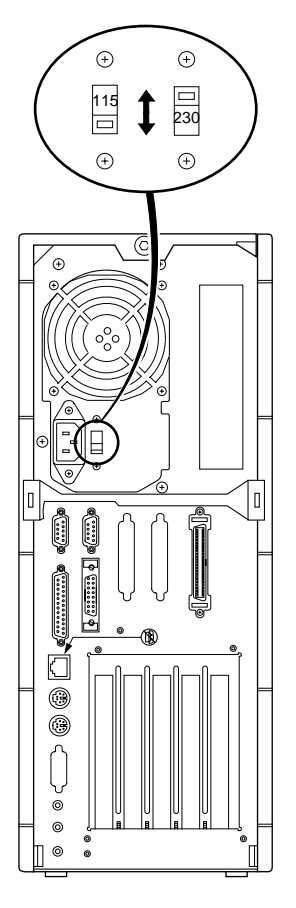

11600.00 9610

## <span id="page-19-0"></span>**Connecting the System**

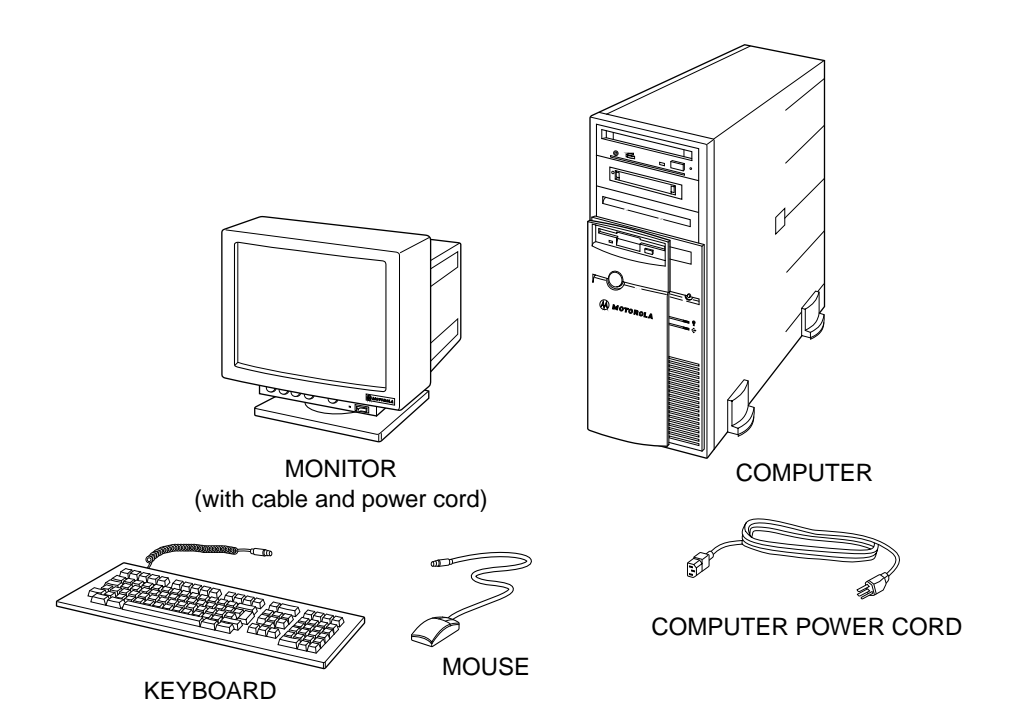

Before you begin to connect the equipment, make sure the line voltage selector on the back panel is set correctly for your location.

- 1. Plug the socket end of the computer's power cord into the AC inlet on the rear of the computer.
- 2. Connect the socket end of the monitor's power cord into the connector on the back of the monitor.
- 3. Connect one end of the monitor (video) cable into the port on the monitor (not necessary if your monitor comes with the cable attached).

Plug the other end of the video cable into the port on the graphics (video) card.

- 4. Connect the keyboard and mouse cables into their ports on the rear of the computer.
- 5. Plug all power cords into a grounded, surge-protected power source.

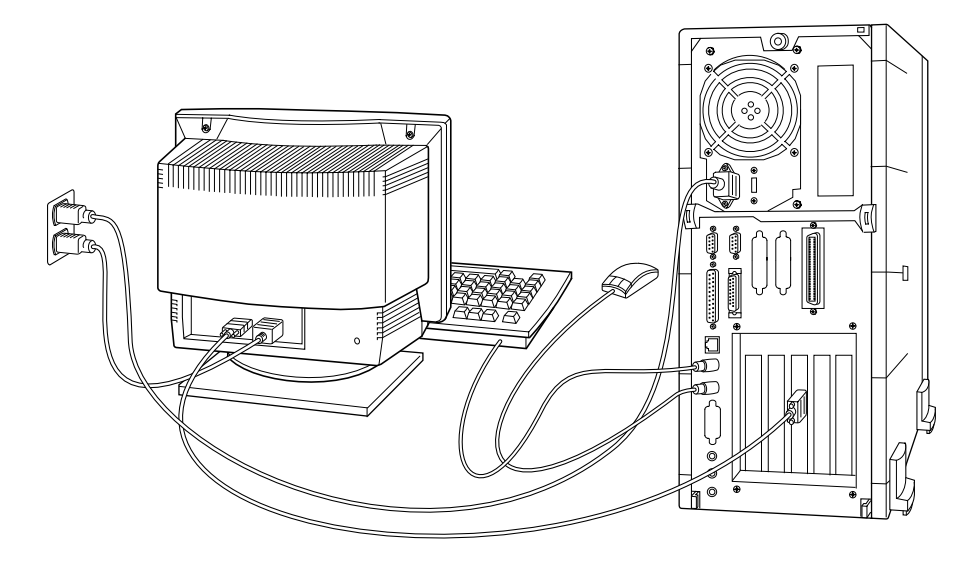

11624.00 9610

## <span id="page-21-0"></span>**Powering Up the System**

**Note** For proper cooling of the computer and for safety reasons, the cover should always be installed before you power up the computer. It must remain in place during system operation.

To start up your computer:

- 1. Ensure the voltage switch (on the back of the computer) is set to the correct voltage for your location.
- 2. Turn on the monitor.
- 3. Turn on any peripherals attached to the computer.
- 4. Push and release the power switch on the front of the computer. The power light on the front of the computer illuminates, and the indicator lights on the keyboard flash.

In a few seconds, you will now see a series of messages about the:

- memory size
- processor
- firmware version
- MPU speed
- memory bus speed

The system performs self tests to verify that all its internal components are in working order. The system then begins to initialize the firmware.

The next screen you see is the autoboot screen. It is at this point that you can halt the boot sequence. If you do halt autoboot, you will be brought to the firmware level. Depending on the operating system you are running, your screen will display a firmware screen with a set of options.

If you do not halt autoboot, autoboot proceeds and begins to load the operating system.

<span id="page-22-0"></span>Once the operating system finishes booting, a start-up screen and a login dialog box appear. What appears on your screen depends on the operating system that is loaded. You can now consult your operating system manuals and release notes for instructions on logging in and setting up your operating environment.

This is a good time to adjust the brightness and contrast on your monitor if the screen display appears dim.

## **Configuring Keyboard Options**

#### **PowerPC Open Firmware International Keyboard Selection**

PowerPC Open Firmware provides support for the United States and some European-style keyboards.

To modify the international keyboard, use the keyboard or mouse to:

- 1. Select **Advanced Options.**
- 2. Select the **Configure Keyboard Options**.

A submenu displays listing the supported keyboard styles.

3. Using the Up/Down arrow keys or the mouse, select the language.

The selected country's keyboard is immediately activated and remains as the set variable whenever the system is powered up.

## <span id="page-23-0"></span>**Firmware Documentation**

For detailed information on PowerPC Open Firmware (for AIX<sup>®</sup> users):

- *PPC Open Firmware Quick Start*, part number PPCOFWQSA/UG*<sup>x</sup>*
- *PPC Open Firmware User's Manual*, Volume 1, part number PPCOFWA1/UMx and Volume 2, part number PPCOFWA2/UM*<sup>x</sup>*

## **Installation Troubleshooting**

Use this next table to solve some basic problems that may occur after installing the system. Refer to your firmware documentation for resolution of any problems occurring during system start-up. Refer to your operating system documentation for resolution of any problems occurring after system boot.

| IF this occurs                                                                      | THEN                                                                             |
|-------------------------------------------------------------------------------------|----------------------------------------------------------------------------------|
| Green "power-on" LED fails to light.                                                | Ensure that AC cable is connected tightly.                                       |
| Disk drive does not respond.                                                        | Ensure that disk drive cables are firmly<br>seated into their connectors.        |
| SVGA terminal:<br>No output to terminal<br>Split screen output<br>Distorted display | You are using the wrong cable or are using<br>an unsupported monitor resolution. |

**Table 3-1. Troubleshooting Guide**

## <span id="page-24-0"></span>**Loading and Unloading Removable Drive Media**

**Note** To avoid damaging the data on the disk or tape, insert the media only after powering up the system and remove it before powering down. Do not touch any of the disk or tape surfaces that may be momentarily exposed.

#### **Floppy Disk or Cassette Tape**

To load a floppy disk or cassette tape:

- 1. Make sure the system is powered up.
- 2. Slide the floppy disk or tape into the drive, label up and arrow forward. When the media is well into the drive, it engages a mechanism that pulls it the rest of the way in and locks it into place.

To eject a floppy disk or cassette tape:

- 1. Press the button on the drive to release the media.
- 2. Pull the floppy disk or cassette tape out of the drive.

#### <span id="page-25-0"></span>**Loading and Unloading a CD-ROM Disc**

To load a CD-ROM disc:

- 1. Make sure the system is powered up.
- 2. Press the eject button on the front of the drive. The tray opens.

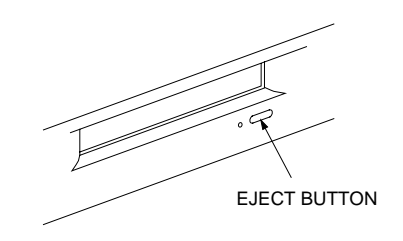

3. Place a CD-ROM disc in the tray, with the label facing up. Make sure the disc is lying flat and centered in the tray. Push the tray in until it closes or push the eject button.

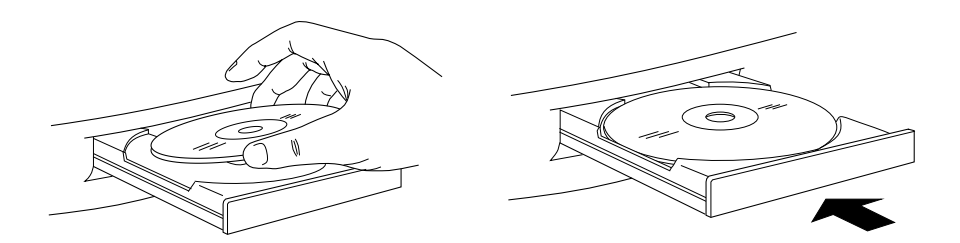

To eject the CD-ROM disc:

- 1. Press the eject button on the front of the drive.
- 2. The carrier opens. Lift the disc out of the carrier and return it to its original container.

### <span id="page-26-0"></span>**CD-ROM Front Panel**

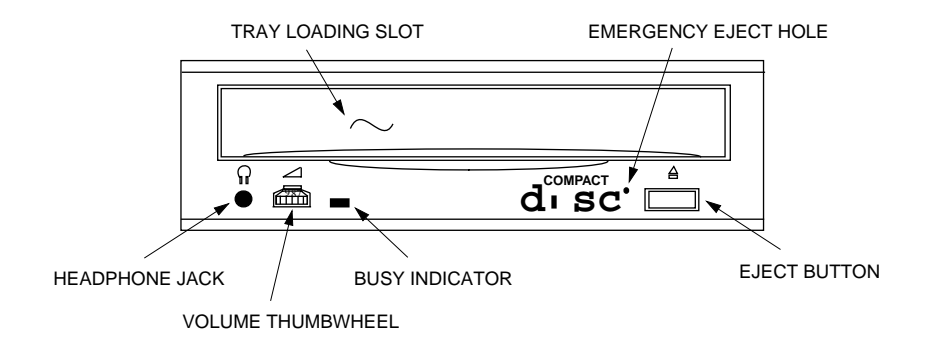

## <span id="page-27-0"></span>**Cleaning and Preventative Maintenance**

If the housing of the computer needs cleaning, spray a small amount of a mild household cleaner on a clean, soft, cotton cloth and gently wipe the surfaces. To avoid getting any liquid into the computer's operating mechanisms, do not spray cleaner directly on the cabinet. For printers, terminals, or other peripherals, refer to the equipment's user manual for cleaning instructions.

#### **Tape Drive Maintenance**

Cartridge tape drives should be cleaned after every eight hours of use.

To prevent loss of data or damage to the cartridge tapes, store them in a protected location which meets the following requirements:

- No direct sunlight
- No sources of magnetization
- No dust
- Temperature range from 50<sup>o</sup> to 104<sup>o</sup> F (10<sup>o</sup> to 40<sup>o</sup> C), or as stated on the cartridge cover (may vary from one manufacturer to another)

Try to place the cartridge tapes in the middle of this temperature range for best storage results.

- Relative humidity range from  $8\%$  to  $80\%$ The best storage humidity environment is at the middle of this range.
- To prevent damage to data on the cartridge tapes, avoid touching the exposed surfaces or breaking open the protective coverings on the media

# **4Taking Your System Apart**

In this section, you will find instructions on how to perform these tasks:

- [Removing the Cover, Front Bezel, and Bottom Panel, page 4-4](#page-31-0)
- [Replacing the Cover, Front Bezel, and Bottom Panel, page 4-7](#page-34-0)
- [Removing the Riser Card Assembly, page 4-8](#page-35-0)
- [Replacing the Riser Card Assembly, page 4-10](#page-37-0)
- [Removing the Motherboard, page 4-11](#page-38-0)
- [Installing the Motherboard, page 4-17](#page-44-0)
- [Removing the Power Supply, page 4-22](#page-49-0)
- [Installing the Power Supply, page 4-27](#page-54-0)

## <span id="page-29-0"></span>**Before You Disassemble the System**

Before you begin to perform any system upgrade or maintenance task, please adhere to the following recommendations.

- Do not operate the computer with the cover removed. Always replace the cover before powering on the system.
- Before removing the computer's cover: (1) perform an operating system shutdown; and (2) power off the system.
- Turn off all peripheral devices connected to the computer. Put identification tags on all cables. Disconnect cables from the computer, including the AC power cord from its outlet.

## <span id="page-30-0"></span>**Tools You Need**

You need the following tools to disassemble the computer:

- 1/8-inch flat head screwdriver
- Number one Phillips screwdriver
- 3/16-inch hex nut driver (used for removing motherboard)
- 5/16-inch hex nut driver (used for removing motherboard)

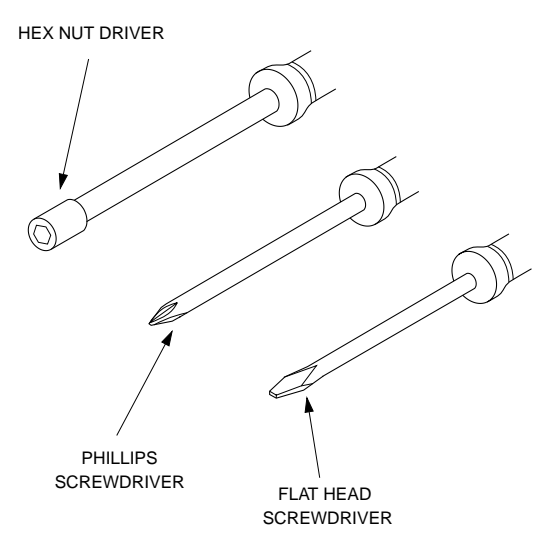

11242.00 0502

## <span id="page-31-0"></span>**Removing the Cover, Front Bezel, and Bottom Panel**

You need a Phillips screwdriver to remove the bottom panel.

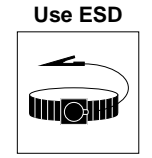

- 1. Turn off power to the system, and keep it off until you replace the cover.
- 2. Remove the thumbscrew located at the top, rear edge of the enclosure.

**Wrist Strap**

3. Facing the rear of the system, place your thumbs on either side of the release tabs on the cover and pull outward and then forward. The cover should release from the chassis.

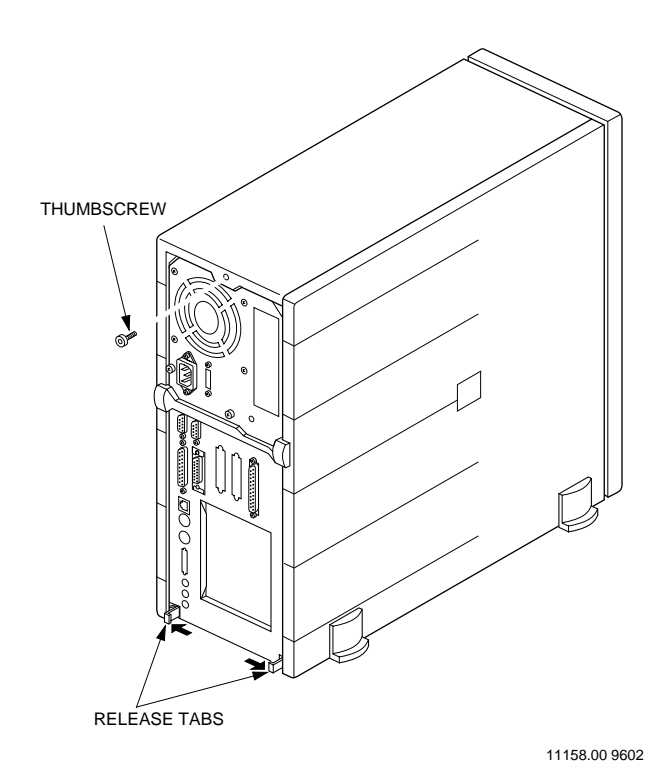

4. Still grasping the outer edges of the cover, pull the cover forward until it is completely free of the chassis.

#### <span id="page-32-0"></span>**Removing the Front Bezel**

5. To remove the front bezel, face the front of the chassis.

Locate the release tabs on the top of the bezel. Press down on the tabs until they clear the openings in the chassis.

6. There are release tabs on the right and back left side of the bezel. Press inward on these tabs to release the top of the bezel. Grasp the bezel and pull toward you until the clips at the bottom release.

**! Caution**

The speaker is now exposed on the front of the chassis. The speaker is fragile and can be easily damaged.

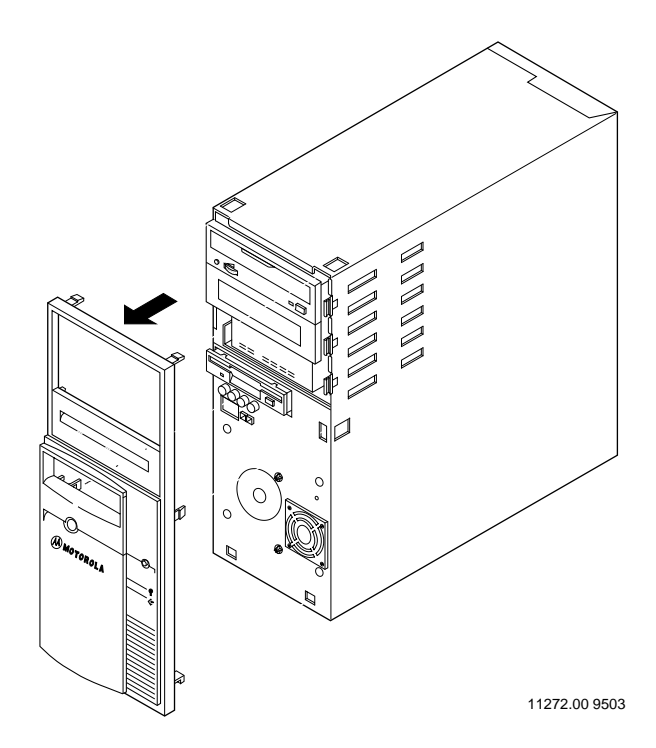

#### <span id="page-33-0"></span>**Removing the Bottom Panel**

7. For easier accessibility, remove the metal panel on the bottom of the chassis. The panel is attached to the chassis with two screws.

Position the chassis on its side and remove the two screws on the panel. Grasp each end of the panel and pull up until the panel releases from the support clips on the chassis.

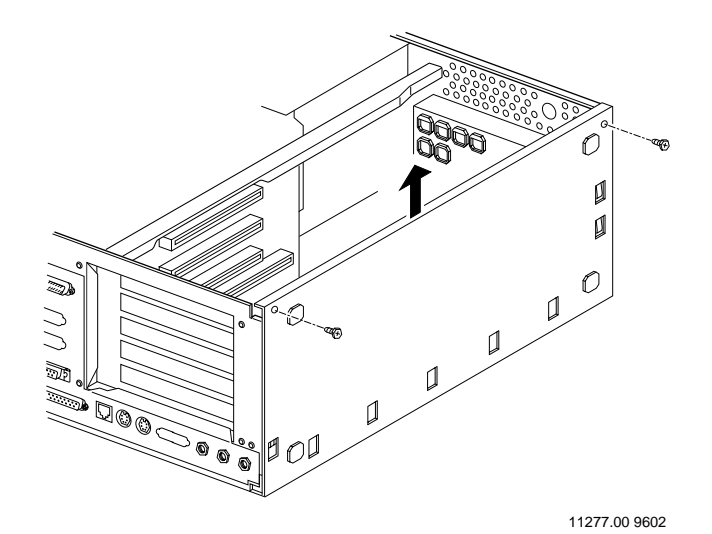

**4**

## <span id="page-34-0"></span>**Replacing the Cover, Front Bezel, and Bottom Panel**

You need a Phillips screwdriver to replace the bottom panel.

#### **Replacing the Bottom Panel**

1. Place the chassis on its side. Replace the bottom panel by sliding the clips on the panel over the edge of the chassis. Secure the panel with two screws.

#### **Replacing the Front Bezel**

- 2. Stand the chassis upright and face the front of the chassis. Insert the clips on the bottom of the bezel into the openings on the bottom of the chassis.
- 3. Snap the bezel to the front of the chassis, making sure the drive devices fit through the slots in the bezel.

#### **Replacing the Cover**

- 4. Face the rear of the chassis. Note the two tabs located on the bottom of the cover. These tabs must fit into the openings on the rear of the chassis. Also note that two inserts are on the inside of the cover. These inserts must fit over the edge of the chassis.
- 5. Holding the sides of the cover, slide the cover from the top and down over the chassis toward the front until the tabs snap into place. The edges of the cover must fit under the edges of the bezel.
- 6. Insert the thumbscrew into the cover at the rear of the chassis.

**4**

## <span id="page-35-0"></span>**Removing the Riser Card Assembly**

Use the following steps to remove the riser card. You need a Phillips screwdriver for this procedure.

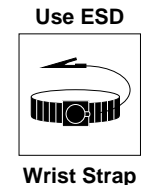

1. Perform an operating system shutdown. Turn power off to the system.

2. Remove the system cover. Turn the system on its side. Remove the bottom panel.

3. Disconnect cables attached to expansion cards installed in the riser card. Remove the screw securing the expansion card to the chassis and then pull the card out of its connector on the riser card. Do this for each installed card.

4. Remove the chassis support bar located on top of the riser card. The support bar is secured with a screw. After removing the screw, grasp the bottom edge of the bar and pull outward to release it from the clip. Lift the bar up and out.

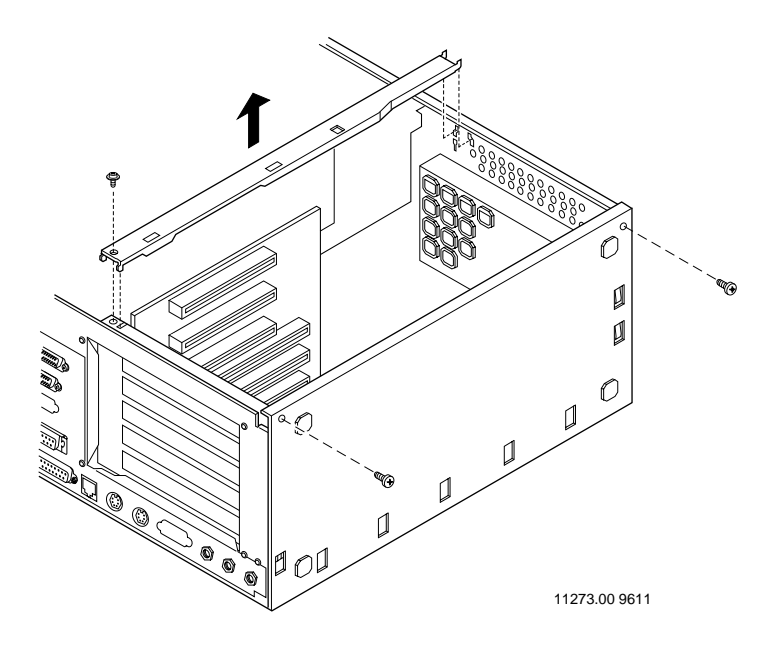
5. Remove the riser card by pulling up on one end and then the other end until it releases from its connector on the motherboard.

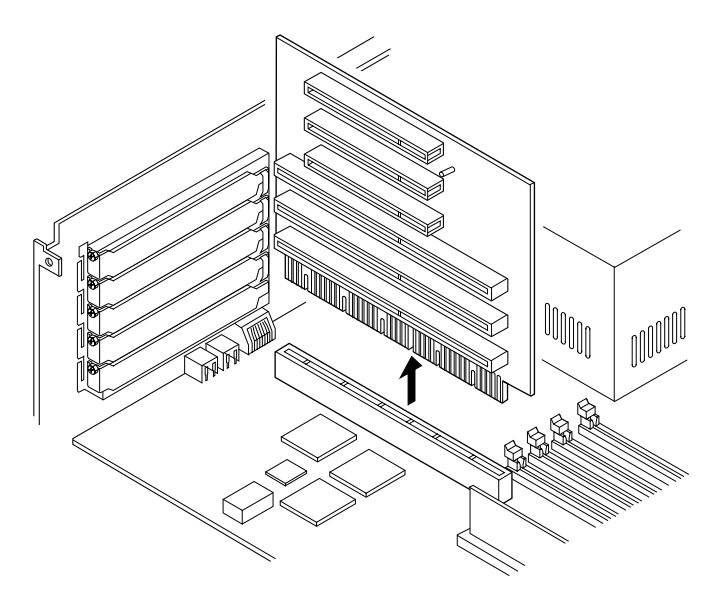

11602.00 9610

#### **Replacing the Riser Card Assembly**

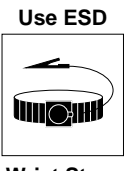

Use the following steps to replace the riser card. You need a Phillips screwdriver for this procedure.

1. Install the riser card by lining up the guide tabs on the connectors and gently pushing the card down and then once again to seat it.

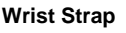

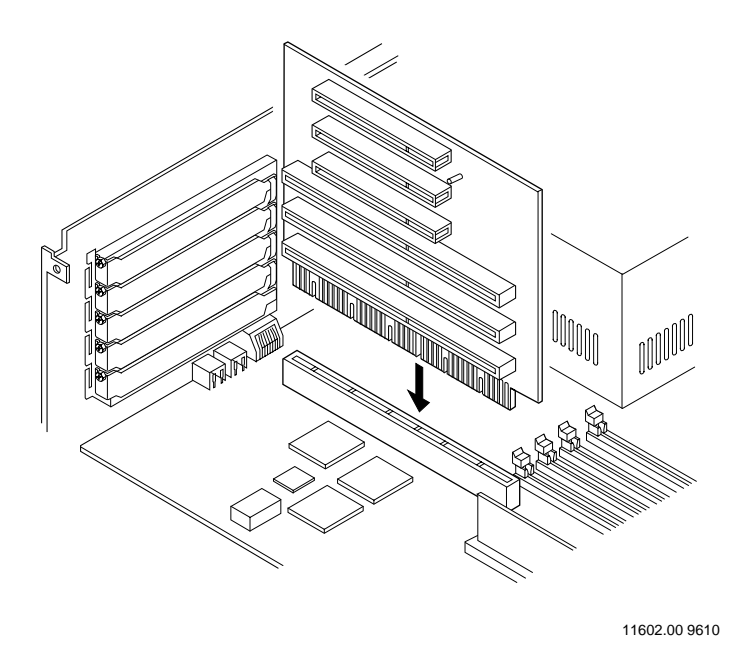

- 2. Install any expansion cards and cables you removed.
- 3. Attach the chassis support bar to the top of the riser card. Insert the end of the bar into the chassis, making sure that the metal guides are seated properly over the top of the card. Snap the front end of the bar in place and insert the screw to secure the bar.
- 4. Replace the bottom panel and the cover.
- 5. Power the system on.

## **Removing the Motherboard**

Use the following steps to remove the motherboard. You need a Phillips screwdriver, a slotted screwdriver, and two nut drivers for this procedure.

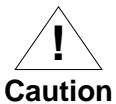

When you disconnect cables, do not allow them to touch the motherboard.

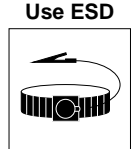

- **Wrist Strap**
- 1. Perform an operating system shutdown. Turn power off to the system. Disconnect all cables attached to the rear panel of the system.
- 2. Remove the system cover and the front bezel.
- 3. To make it easier to remove the motherboard, remove the floppy drive. Disconnect the floppy drive's power and drive cables.
- 4. Remove the floppy drive by first removing the two screws in the front of the chassis.

**4**

**4**

Grasp the assembly from the bottom with one hand, and pressing against the front of the drive with the other hand, slide the floppy assembly toward the rear of the chassis until it releases from the drive bay. Lift it up and out of chassis.

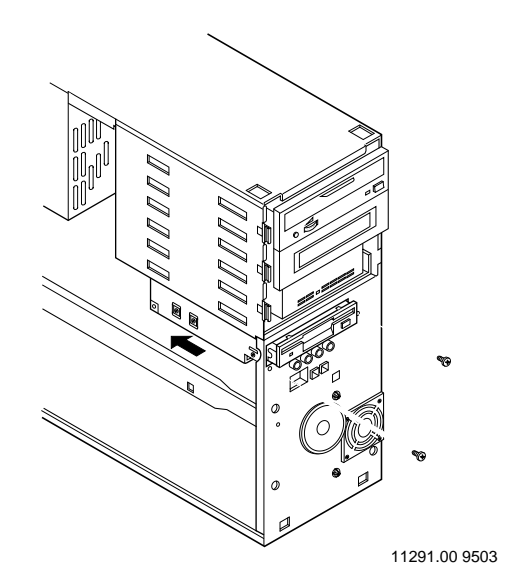

5. Lay the chassis on its side, and remove the metal bottom panel. Remove the two screws that hold the panel to the chassis. Grasp each end of the panel and pull upward until it releases from the support clips on the chassis.

6. Remove the chassis support bar located on top of the riser card. The support bar is secured with a screw. After removing the screw, grasp the bottom edge of the bar and pull outward to release it from the clip. Lift the bar up and out.

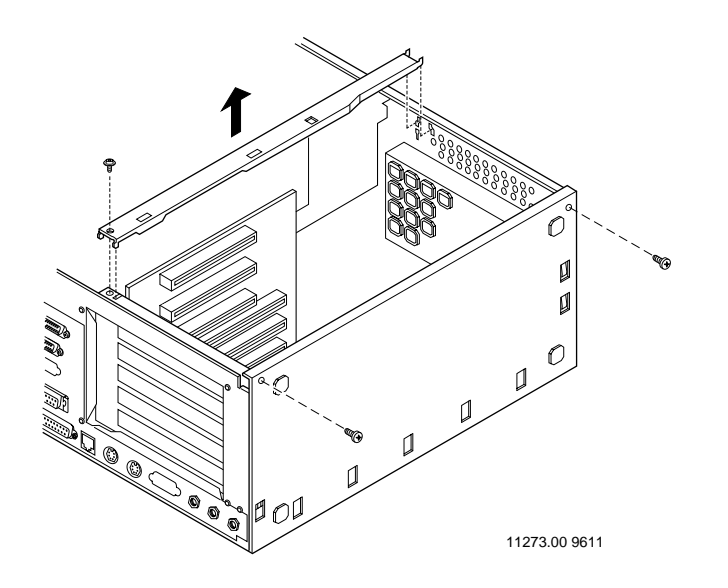

- 7. Disconnect the CD-ROM audio cable from the motherboard.
- 8. Disconnect the floppy and SCSI drive cables from their connectors on the motherboard.
- 9. Disconnect the speaker and fan cables from the motherboard.
- 10. Disconnect cables attached to any installed expansion cards. Remove the expansion cards from the riser card.

**4**

- $\mathbb{I} \mathbb{I} \mathbb{I}$ 11602.00 9610
- 12. Remove any DIMMs. Press open the retaining clip at the end of the DIMM. Lift up on the DIMM until it is free from the socket. Store it in an antistatic package.

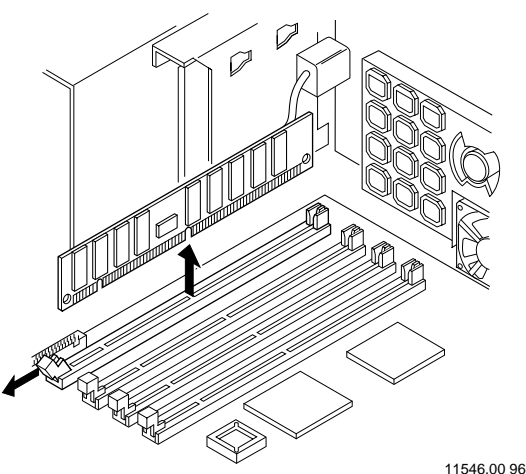

11. Remove the riser card by pulling up on one end and then the other end until it releases from its connector on the motherboard.

- 13. If an L2 cache DIMM is installed, remove it. Hold it on opposite ends with both hands and pull up on it while rocking it from side to side. Continue until the cache comes out of the socket. Store it in an antistatic protective wrapper.
- 14. Disconnect the two six-pin power supply cables. Note the connector location of each.
- 15. Remove the hex nuts from the COM one, the Line In, Mic In, and Line Out ports. Remove the slide lock from the Ethernet port.

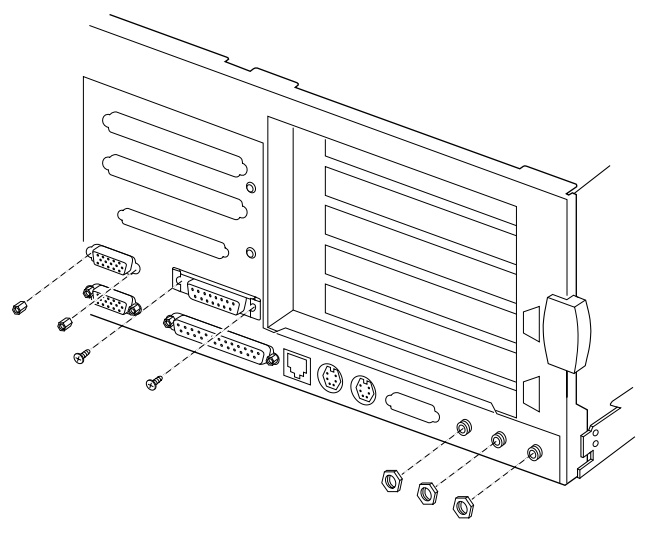

11257.00 9502

16. Remove the two flat head screws which secure the SCSI cable to the rear of the chassis. Note which end of the cable attached to the external connector. The cable must be reconnected the same way.

Remove the SCSI terminator to gain access to the screws.

**4**

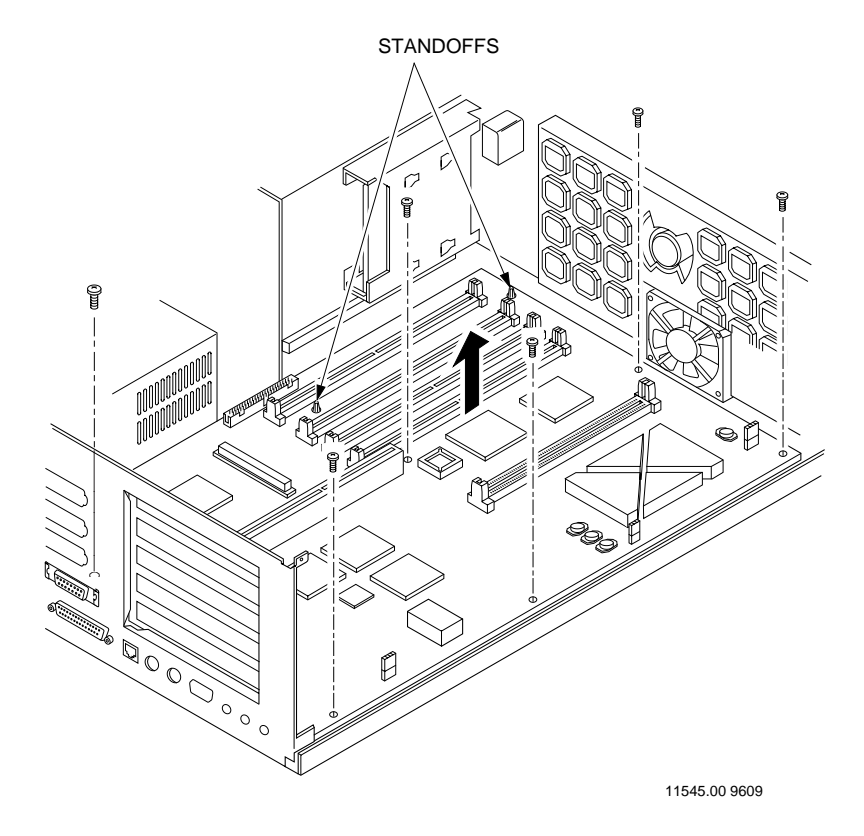

17. Remove the six screws securing the motherboard to the chassis.

- 18. Facing the front of the chassis, grasp the motherboard at the end farthest from you and lift up to unsnap it from the standoff. Unsnap the motherboard from the second standoff.
- 19. Tilt the motherboard as you slide it away from you until the connectors clear the rear chassis panel. Lift the board out of the chassis being careful to avoid the light pipes and reset switch.
- 20. Place the board in an antistatic protective wrapper. You can now install the new motherboard.

#### **Installing the Motherboard**

Use the following steps to install the motherboard. Use a Phillips screwdriver and two nut drivers for this procedure.

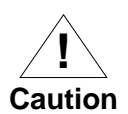

When you disconnect cables, do not allow them to touch the motherboard.

**Use ESD**

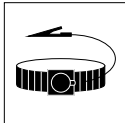

**Wrist Strap**

- 1. Remove the new motherboard from its packaging.
- 2. Face the rear of the chassis and tilt the motherboard slightly and lower it into the chassis.

Slide the board toward you and line up the connectors with the openings in the rear panel.

3. Seat the board, making sure the two standoffs protrude through the openings on the motherboard.

Gently press the board down at the edges and snap into place on each standoff.

**4**

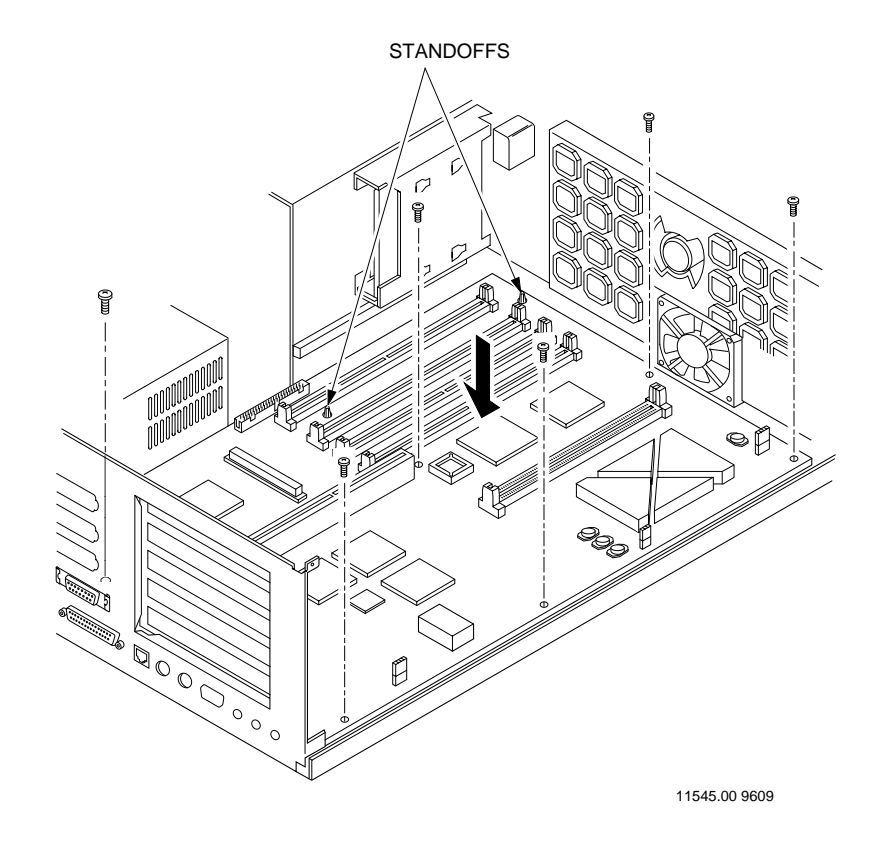

4. Install the six original screws.

5. Replace the hex nuts from the COM one, the Line In, Mic In, and Line Out ports. Replace the slide lock on the Ethernet port. Replace the SCSI cable connector and secure with two screws. If used, replace the SCSI terminator.

6. Plug the power connectors labeled P8 and P9 into their connectors on the motherboard.

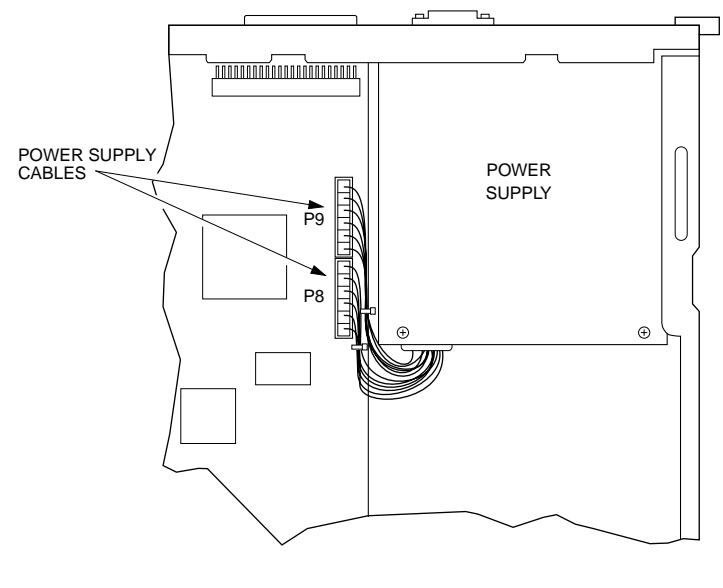

11251.00 9501

- 7. Install the L2 cache DIMM and memory DIMMs.
- 8. Attach the floppy cable to its connector on the motherboard. Attach the SCSI cable to the SCSI connector on the motherboard.
- 9. Install the riser card. Line up the guide tabs on the connectors and gently push the card down and then again to seat it.
- 10. Install any expansion cards you removed. Connect their cables.
- 11. Connect the speaker and fan cables.

Connect the CD-ROM audio cable to the motherboard.

**4**

- 12. Attach the chassis support bar to the top of the riser card. Insert the end of the bar into the chassis, making sure the metal guides are seated properly over the top of the card. Snap the front end of the bar in place and insert the screw to secure the bar.
- 13. Replace the metal bottom panel. Insert the two screws on the panel and tighten securely.

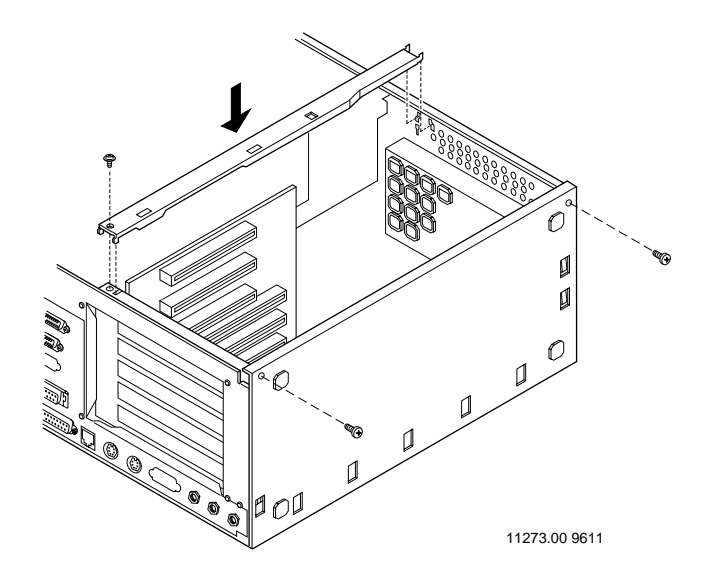

14. Turn the chassis upright. Insert the floppy drive assembly from behind the front panel, making sure the clips on the top of the carrier protrude through slots in the compartment above.

Secure the drive assembly to the chassis with two screws.

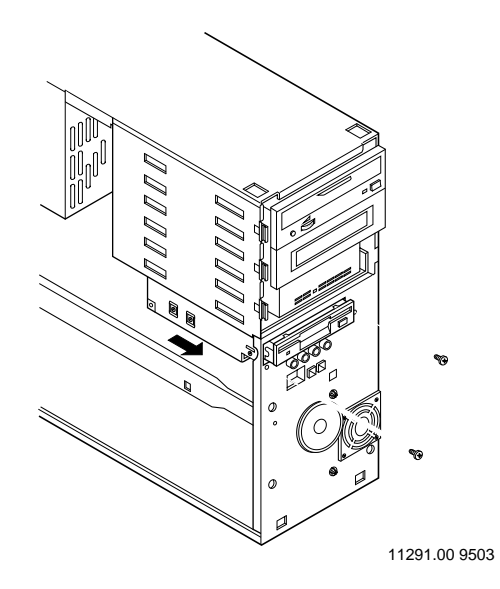

15. Attach the remaining end of the floppy cable to the connector on the rear of the drive.

Attach the four-pin power cable coming from the power supply to the rear of the floppy drive.

- 16. Replace the bezel and the cover.
- 17. Attach all cables to the rear panel.
- 18. Power the system on.

#### **Removing the Power Supply**

Use these steps to remove the power supply assembly. You need a Phillips screwdriver for this procedure.

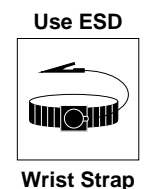

1. Perform an operating system shutdown. Turn off power to the system.

- 2. Remove the system's cover and front bezel.
- 3. In order to remove the power switch and cord, it is necessary to remove the floppy drive.

Disconnect the floppy power and drive cables.

4. Remove the floppy drive by first removing the two screws in the front of the chassis.

Grasp the assembly from the bottom with one hand, and pressing against the front of the drive with the other hand, slide the floppy assembly toward the rear of the chassis until it releases from the drive bay. Lift it up and out of chassis.

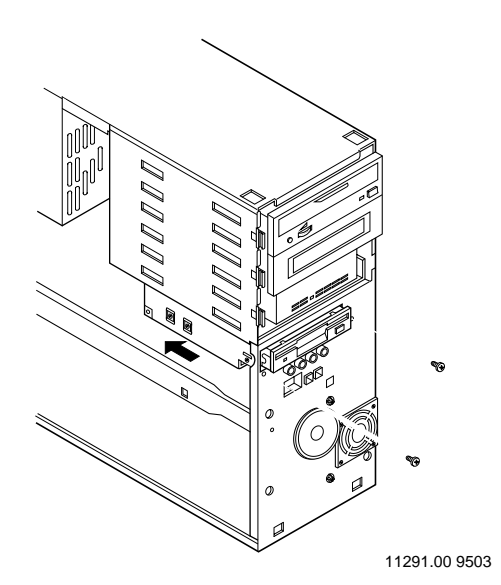

5. To disconnect the power cord from the switch, grasp the power switch with one hand and loosen the two screws located on the sides of the power switch.

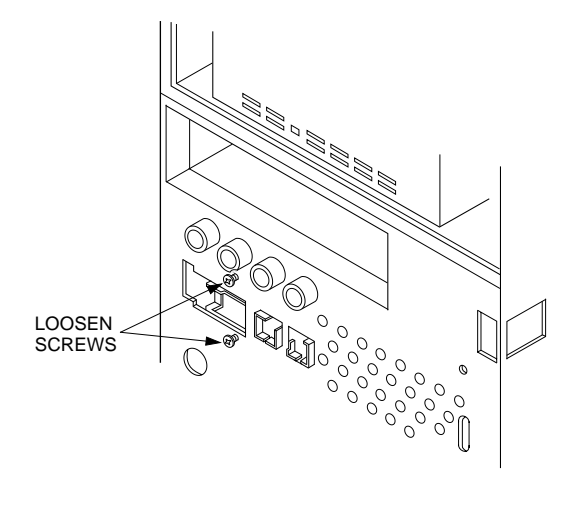

11299.00 9610 (2-2)

Pass the power switch and cord through the floppy drive opening in the front panel. This keeps it away from the motherboard as you perform the next step.

Lay the chassis on its side.

6. Remove the cord shield attached to the bottom of the SCSI compartment. Grasp the shield and slide it toward the rear of the chassis until the shield tabs release.

Pull the shield away from the panel and separate it from the power cord. Set it aside.

Pull the cord and switch back through the chassis opening.

**4**

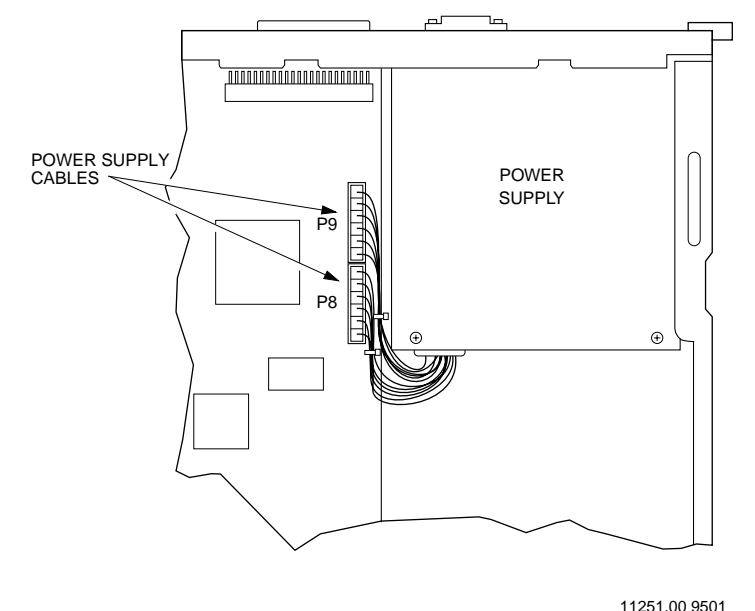

7. Disconnect the P8 and P9 power supply cables.

8. Face the rear of the chassis. Disconnect the SCSI cables and power cables from any installed drives in the rear drive bay (internal drive bays). If you are having difficulties disconnecting these cables from the drives, it might be necessary to remove the support bar and the riser card.

- 9. Disconnect the power cables from any installed drives in the front drive bays. Disconnect the SCSI cables for extra space to manipulate the power supply.
- 10. Remove the screw from the drive cage. Swing the cage up and out.
- **Note** Do not allow the drive cage to drop down into the chassis.

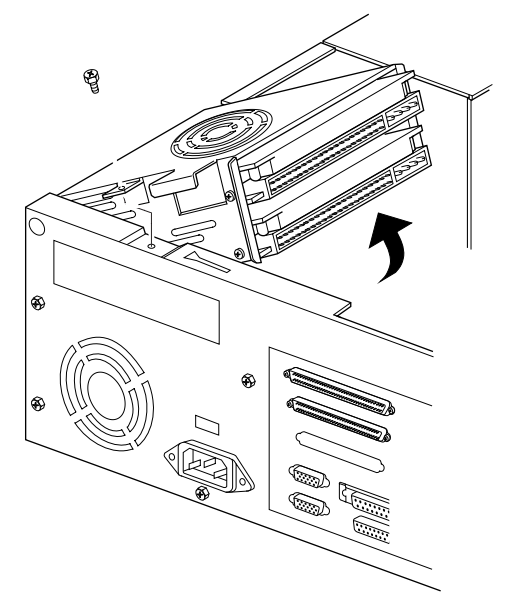

11295.00 9503

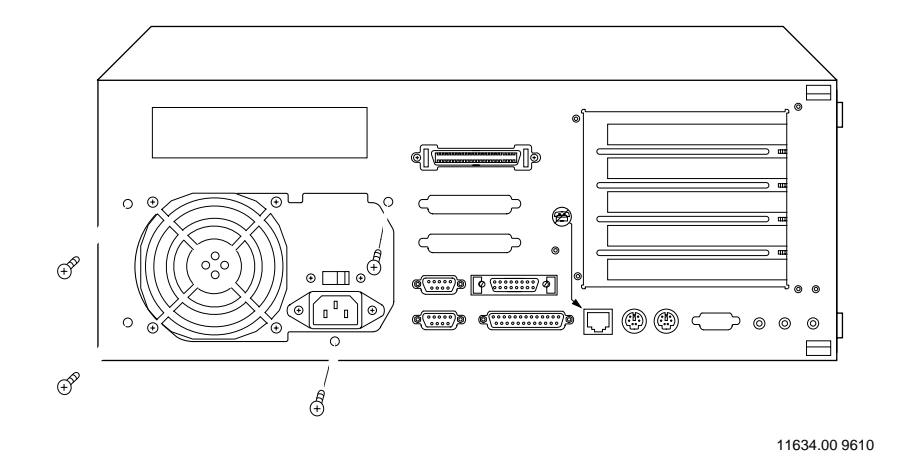

11. Remove the four screws connecting the power supply to the back chassis panel. Set the screws aside.

12. Push the power supply inward and lift up to remove it out of the chassis.

### **Installing the Power Supply**

Use these steps to install the power supply assembly. You need a Phillips screwdriver for this procedure.

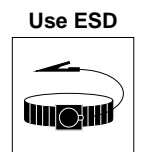

**Wrist Strap**

1. Face the rear of the chassis. Turn the power supply over and note the clip on the bottom of the supply. This clip fits into the tabs on the bottom of the chassis.

Lower the power supply into the chassis and slide the supply toward the rear of the chassis.

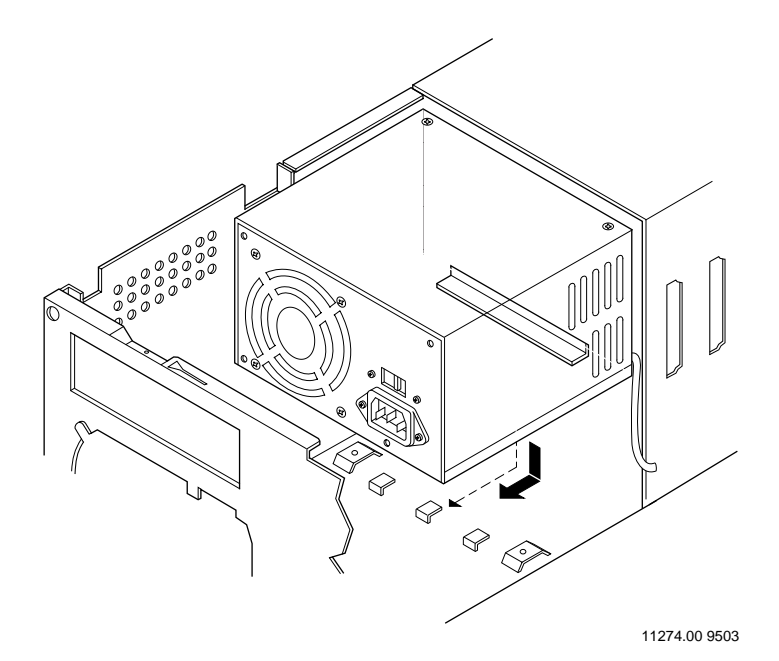

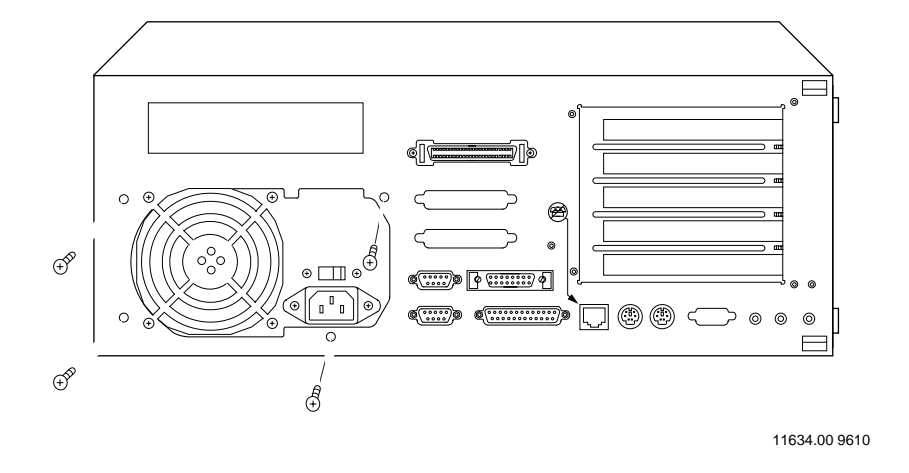

2. Attach the supply to the rear chassis panel with four screws.

- 3. Attach the power connectors and SCSI connectors (if removed) to the drives in the front bays (external drive bays).
- 4. Lower the rear drive cage back inside the chassis. Line up the latch so it passes through the slot in the chassis. Secure the drive cage with a screw.
- 5. Attach the SCSI and power cables to the drives in the rear bay (internal drive bays).
- 6. Insert the power switch cord into the cord shield. Position the shield tabs over the slots in the SCSI bay and slide until locked.

Position the power switch inside the chassis, aligning the metal tabs on each side of the switch over the screw slots in the chassis. Insert the two screws and tighten.

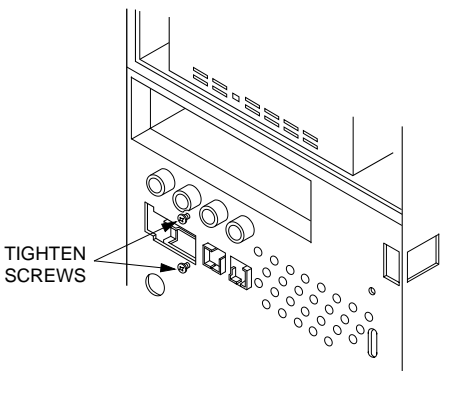

11299.00 9610 (2-2)

7. Connect the P8 and P9 power supply cables to their connectors on the motherboard.

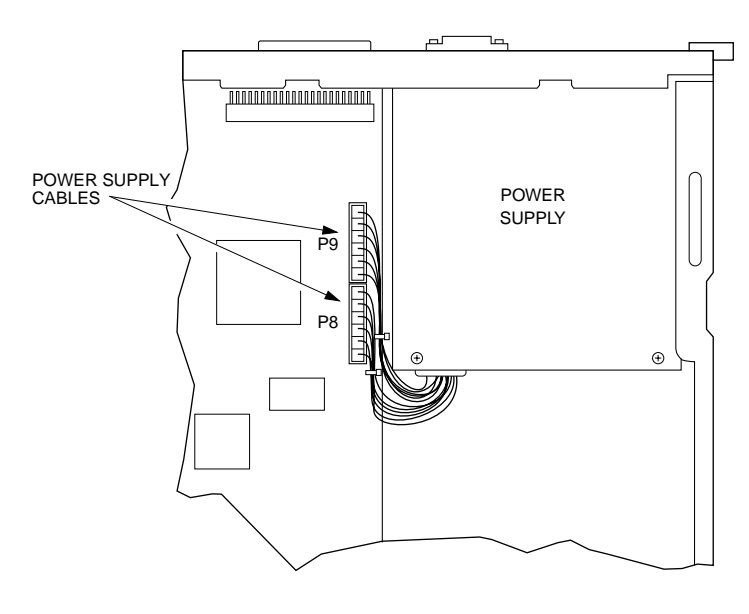

11251.00 9501

- 8. If removed, replace the riser card, any expansion cards, and the chassis support bar.
- 9. Replace the floppy drive.

Turn the chassis upright. Insert the floppy drive assembly from behind the front panel, making sure the clips on the top of the carrier protrude through slots in the compartment above.

Secure the drive assembly to the chassis with two screws. Attach the power and drive cables.

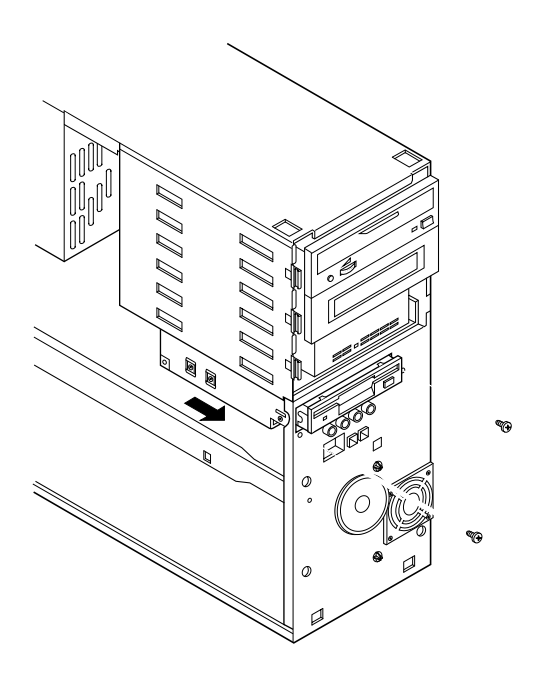

11291.00 9503

- 10. Replace the cover and front bezel.
- 11. Power the system on.

# **5Installing System Options**

**5**

In this section, you will find instructions on how to perform these tasks:

- [Installing DIMMs, page 5-5](#page-62-0)
- [Removing DIMMs, page 5-8](#page-65-0)
- [Installing the L2 Cache DIMM, page 5-10](#page-67-0)
- [Installing Expansion Cards, page 5-11](#page-68-0)

#### **Before You Disassemble the System**

Before you begin to perform any system upgrade or maintenance task, please adhere to the following recommendations.

- Do not operate the computer with the cover removed. Always replace the cover before powering on the system.
- Before removing the computer's cover: (1) perform an operating system shutdown; and (2) power off the system.
- Turn off all peripheral devices connected to the computer. Put identification tags on all cables. Disconnect cables from the computer, including the AC power cord from its outlet.

#### **Memory Options**

The motherboard contains sockets to install the following memory devices:

- Dynamic RAM: 168-pin DIMMs
- Level 2 Cache: 256KB async; 512KB and 1MB sync 182-pin DIMMs

The maximum amount of memory is 512MB. Different sized DIMMs may be combined, but they should be all the same speed and only those that have been specified for the system.

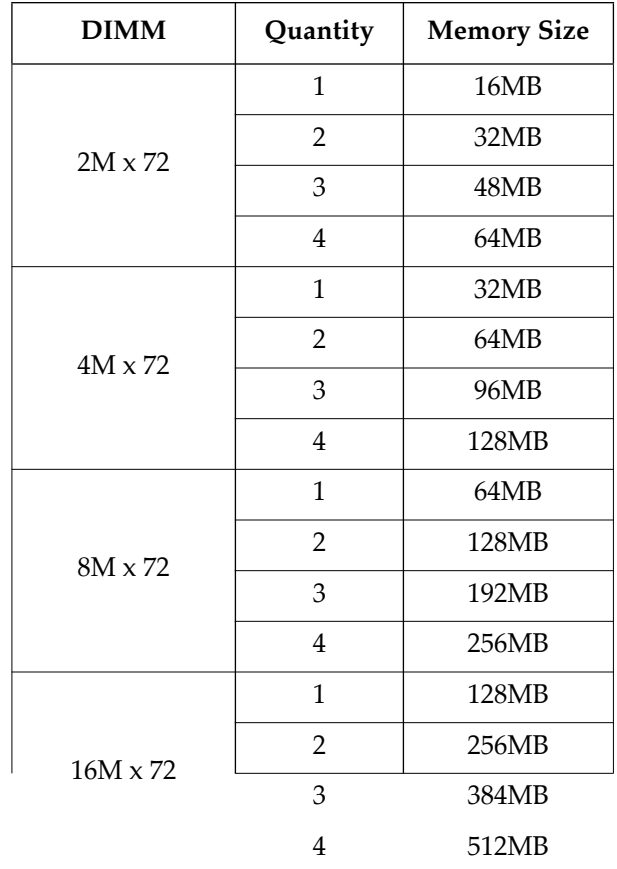

# **EDO and Non-EDO Memory**

When your system is shipped from the factory, it is populated with one 32MB EDO DIMM. For optimum performance, it is recommended that this same type of DIMM be added.

After you install any type of memory, you should interrupt autoboot and access the firmware menu. This is to ensure that the system recognizes all of the installed memory.

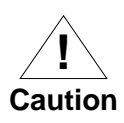

If non-EDO memory is installed, system performance will be impacted.

#### <span id="page-62-0"></span>**Installing DIMMs**

Use the following steps to install DIMMs. You need a Phillips screwdriver to remove the bottom panel and the chassis support bar.

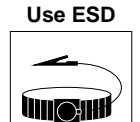

**Wrist Strap**

- 1. Perform an operating system shutdown. Turn off power to the system.
- 2. Remove the cover and lay the chassis on its side. For easier accessibility to the DIMM sockets, remove the bottom panel and the chassis support bar.

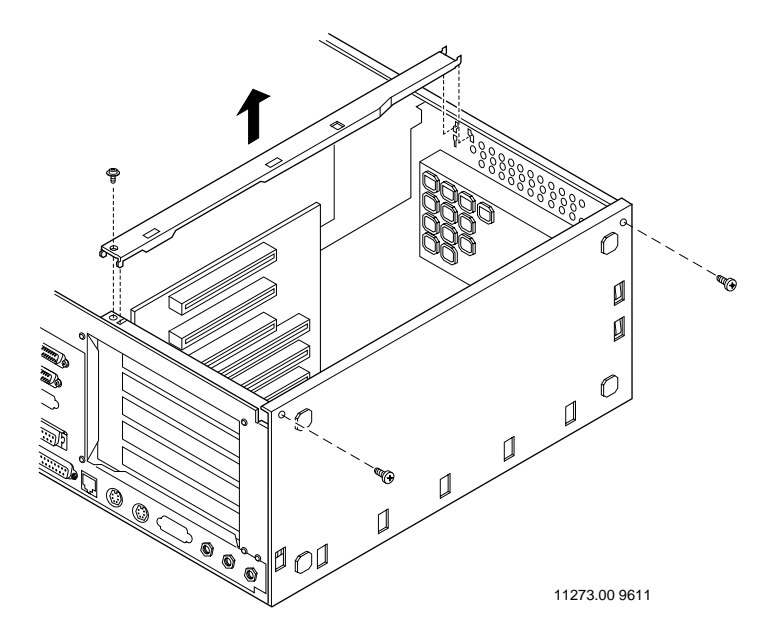

3. Remove the DIMM from its antistatic packaging.

4. Install DIMMs beginning with socket XU1, then fill sockets XU2, XU3, and XU4.

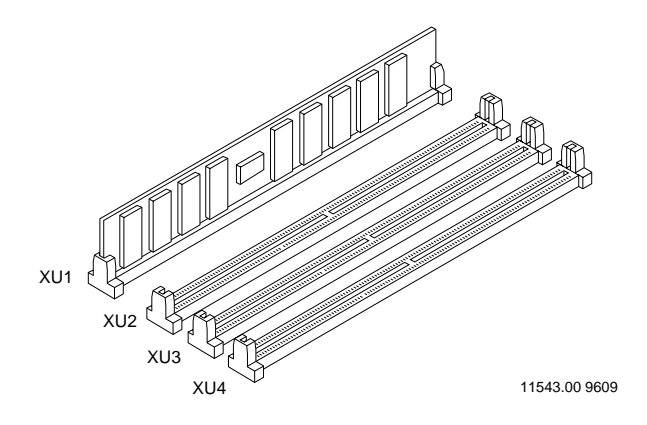

5. Position the DIMM into the slot, making sure that pin one on the DIMM is on the left. Push the DIMM into the memory socket until it is completely seated.

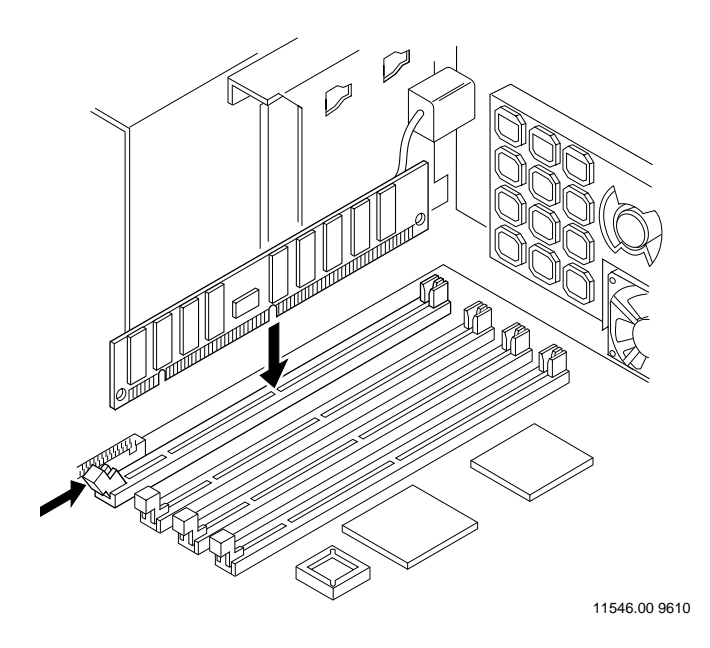

- 6. Install the chassis support bar and replace the bottom panel. Replace the cover.
- 7. Power on the system.

#### <span id="page-65-0"></span>**Removing DIMMs**

Use the following steps to remove DIMMs from the motherboard. You need a Phillips screwdriver to remove the bottom panel.

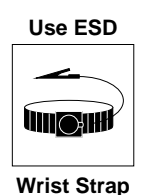

- 1. Perform an operating system shutdown. Turn off power to the system. Remove the enclosure cover.
- 2. Remove the cover and lay the chassis on its side. For easier accessibility to the DIMM sockets, remove the bottom panel and the chassis support bar.

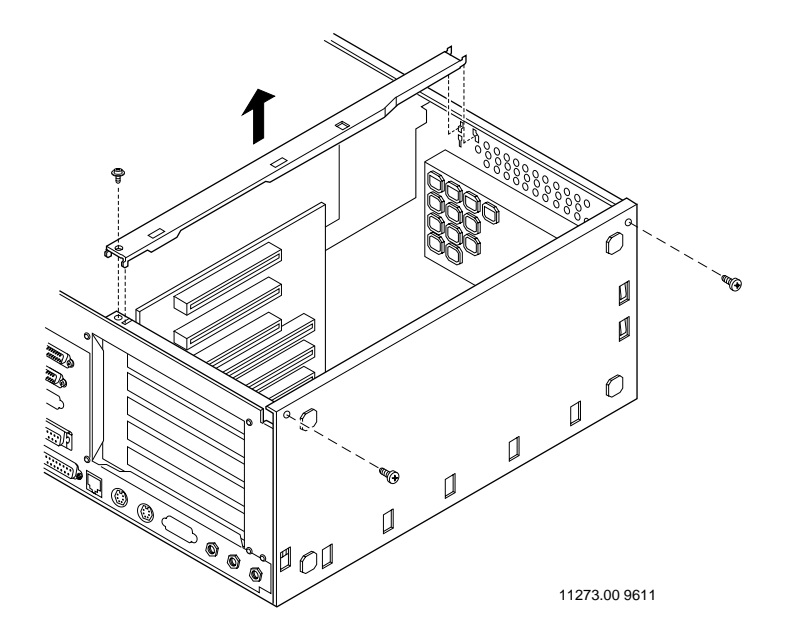

3. Press open the retaining clip at the end of the DIMM. Lift up on the DIMM until it is free from the socket. Store it in an antistatic package.

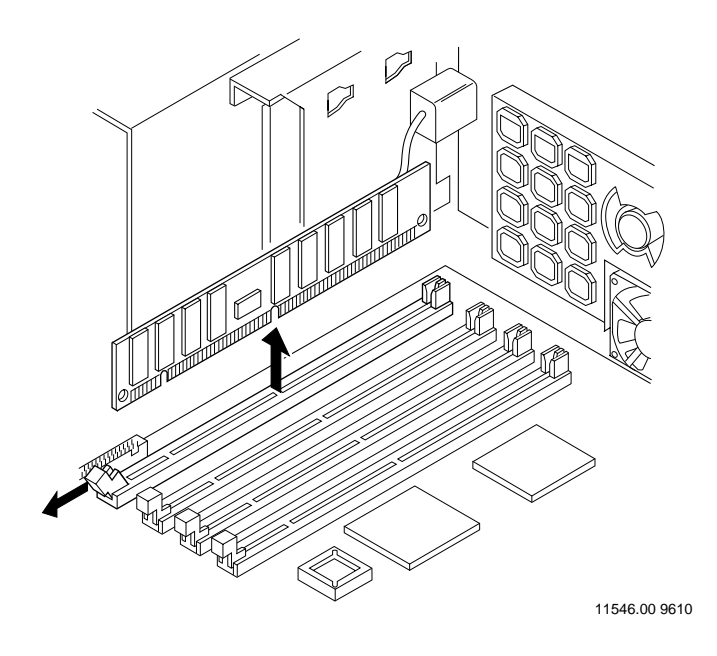

- 4. Install the chassis support bar and replace the bottom panel. Replace the cover.
- 5. Power on the system.

# <span id="page-67-0"></span>**Installing the L2 Cache DIMM**

Use the following steps to install the L2 cache DIMM. You need a Phillips screwdriver to remove the bottom panel.

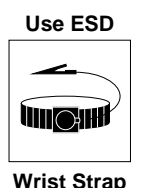

- 1. Perform an operating system shutdown. Turn off power to the system. Remove the cover and lay the chassis on its side. For easier accessibility, remove the bottom panel.
- 2. Remove the cache from its antistatic packaging, handling it only by its edges.

Locate the cache socket on the motherboard. Insert the DIMM and push down on it until the connector finger section completely descends into the slot.

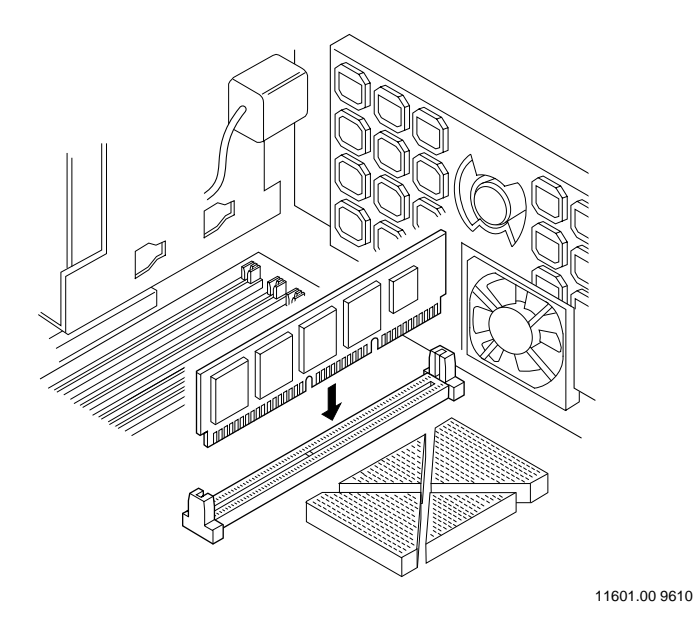

- **Note** To remove the cache DIMM, hold it on opposite ends with both hands and pull up on it while rocking it from side to side. Continue until the cache comes out of the socket.
	- 3. Replace bottom panel and the cover. Power on the system.

#### <span id="page-68-0"></span>**Installing Expansion Cards**

Be careful not to damage components on either the motherboard or add-in cards during this procedure. If necessary, remove any add-in cards located next to the slot where you are installing the new card.

You need a Phillips screwdriver for this procedure.

**Use ESD**

- 1. Perform an operating system shutdown. Turn off power to the system.
- **UTIOHIL**

**Wrist Strap**

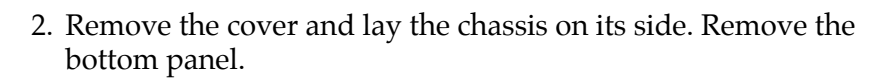

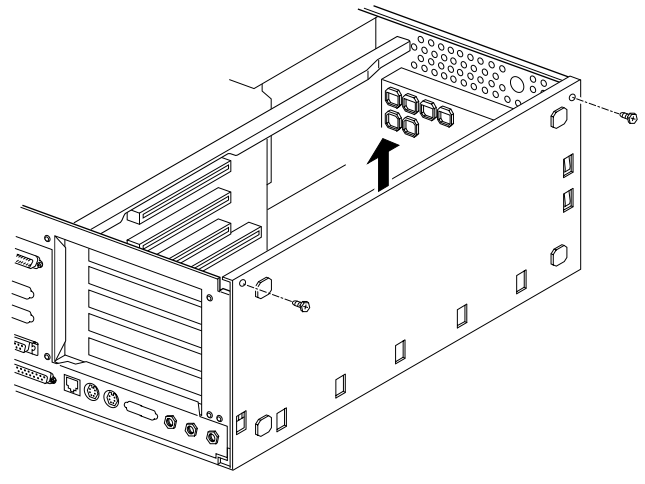

11277.00 9602

3. The expansion slot cover is secured with one screw. Remove the screw and cover.

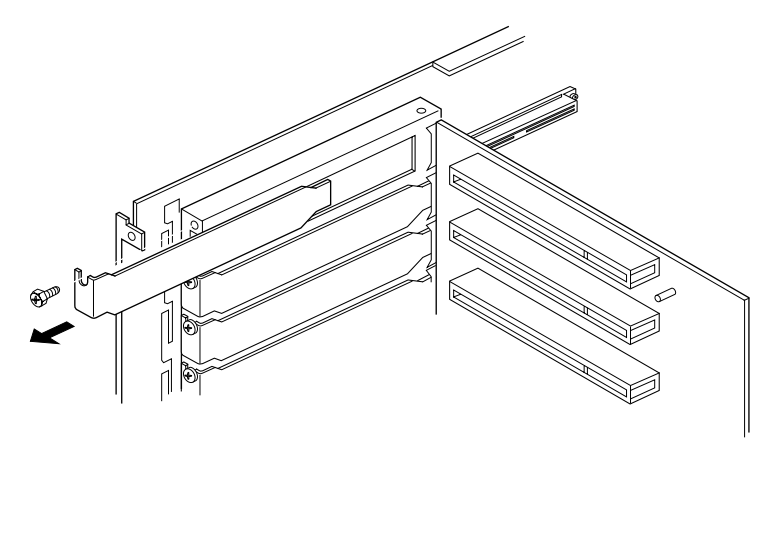

11547.00 9609

4. You can now install the new expansion card. Attach any cables supplied with the card.

Secure the expansion card to the chassis with the screw removed in the previous step.

**Note** If the L2 cache DIMM is installed, you cannot install a long ISA card in the bottom slot.

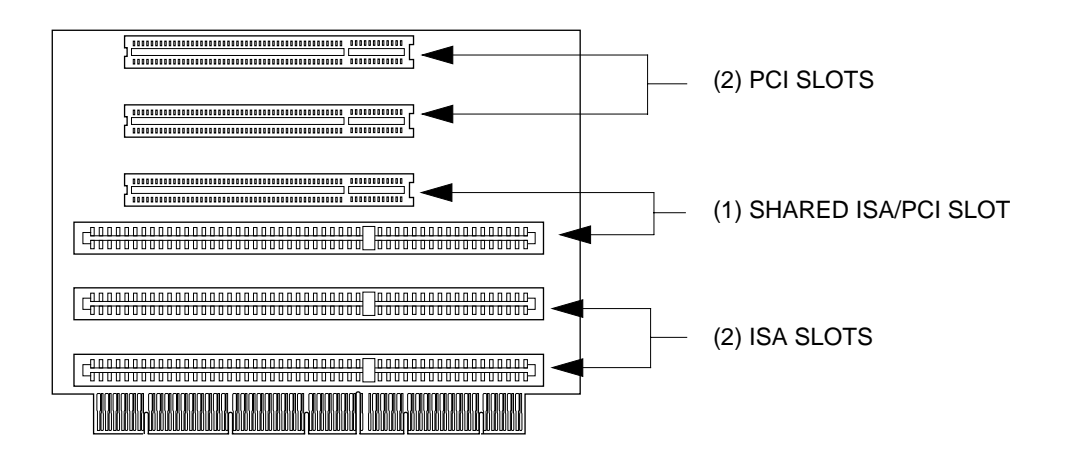

5. Install and connect any cards or cables you removed or

11548.00 9609

- disconnected.
- 6. Replace the bottom panel and the cover.
- 7. Power on the system.
## **6 6Adding and Configuring Disk Drives**

In this section, you will find instructions on how to perform these tasks:

- [Installing the Floppy Drive, page 6-6](#page-77-0)
- [Installing a Disk Drive in the Front Drive Bays, page 6-10](#page-81-0)
- [Installing a Disk Drive in the Rear Bay, page 6-14](#page-85-0)
- [Setting a SCSI Drive's Address, page 6-18](#page-89-0)

## **Supported Drives**

There are five SCSI bays in the enclosure. Three bays support standard 5.25-inch half-height removable devices such as the CD-ROM drive. These bays may be used for a standard half-height 3.5-inch disk drives. Two SCSI device bays inside the rear of the enclosure are for one-inch high, 3.5-inch hard disk drives only.

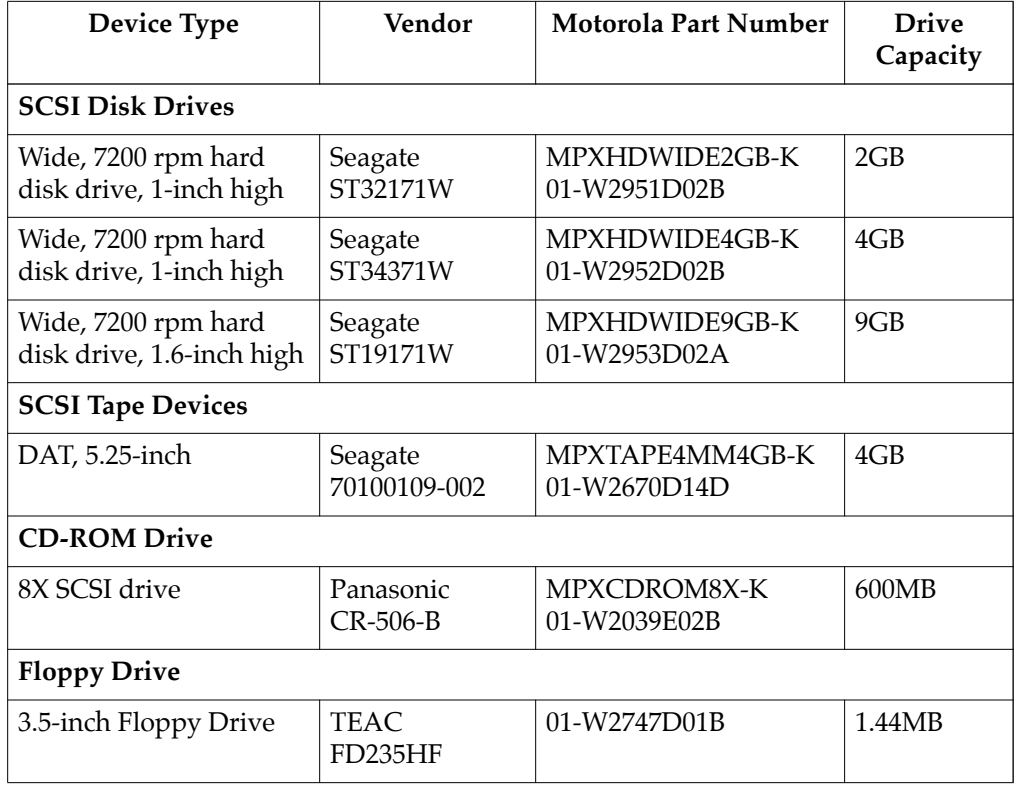

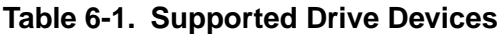

**Note** The floppy disk occupies its own device bay. It is not a SCSI device and therefore does not consume a SCSI address.

## **Front (external) and Rear (internal) Drive Bays**

The system chassis has four drive bays accessible from the front. The top three drive bays are for SCSI devices and the fourth bay holds a floppy disk drive. All removable media SCSI devices are installed in the top two bays. The rear drive bay can hold a maximum of two oneinch high disk drives or one 1.6-inch high disk drive.

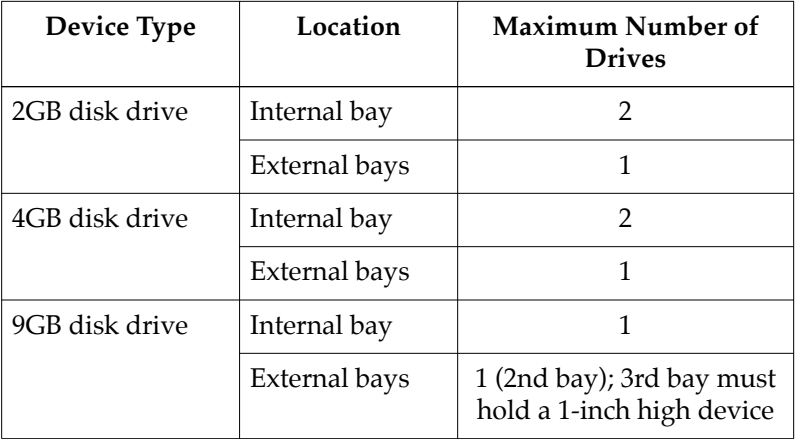

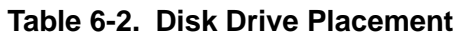

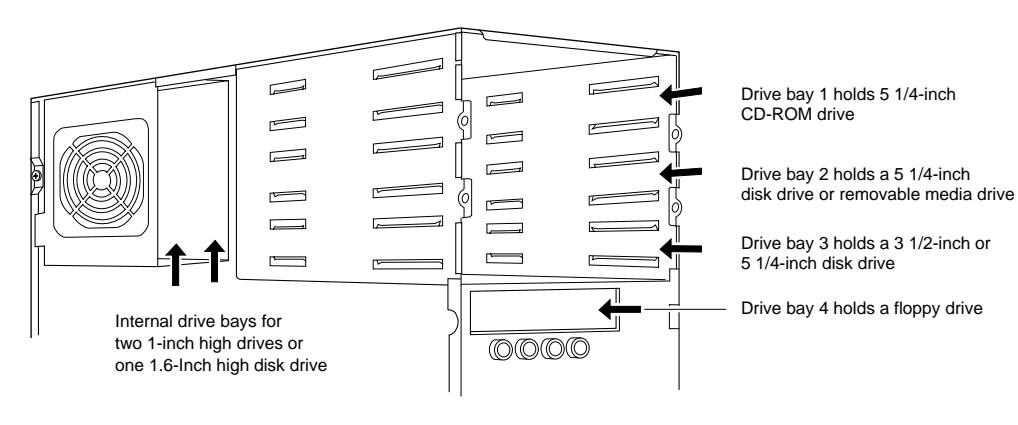

## **SCSI Bus Length**

The maximum SCSI bus length is a total of **three meters**. Use the next table to determine the SCSI bus length.

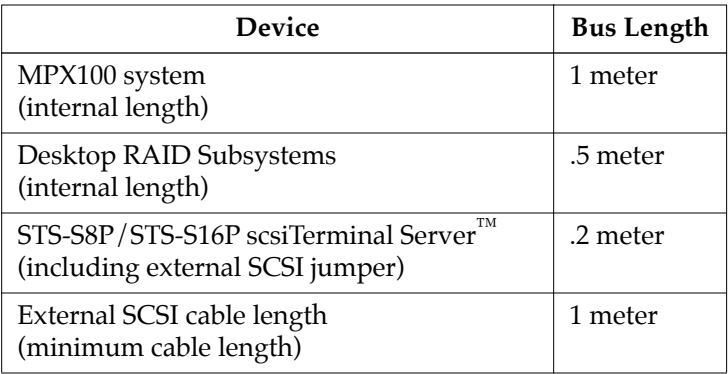

**Note** All external round SCSI cables up to and including one meter in length are given an assigned value of one meter. For example, if a system requires the use of a .5 meter cable, that cable counts as one meter in the total SCSI bus length equation. Longer cables are legal and are assigned their actual length value in the total SCSI length equation.

> Even though the SCSI specification allows six meters, it does *recommend* a maximum total SCSI bus length of three meters when fast transfers are performed (as in all Motorola systems). Many vendors specify a three meter bus length maximum. The longer the SCSI bus, the greater the chances are for error.

## **Wide SCSI Device Addressing and Priority**

Use these guidelines when setting your device's address.

- The maximum number of devices per wide SCSI bus is 15.
- Narrow SCSI devices use ID's zero through 6.
- SCSI ID 7 is used for the initiator (the controller).
- Wide SCSI devices use ID's zero through 6 and 8 through 15.
- Priority of devices for SCSI bus arbitration is 7 through zero, 15 through 8. Address 7 is the highest priority and address 8 is the lowest priority. This allows narrow devices (which can only be at SCSI ID's zero through 6) to gain SCSI bus control even if a device at SCSI ID's 8 through 15 is also requesting the bus. This is necessary since narrow devices do not recognize devices at SCSI ID's 8 through 15.
- **Note** Removable media devices supported in the system are narrow drives with wide adapters.

# <span id="page-77-0"></span>**Installing the Floppy Drive**

Use the following steps to install the floppy drive. You need a Phillips screwdriver for this procedure.

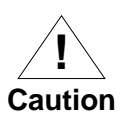

When you disconnect cables, do not allow them to touch the motherboard.

Remove the cover and the front bezel.

**Use ESD**

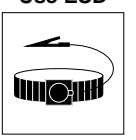

**Wrist Strap**

2. The floppy drive should be addressed as drive one. Check that the jumper is set on the correct pin.

1. Perform an operating system shutdown. Power off the system.

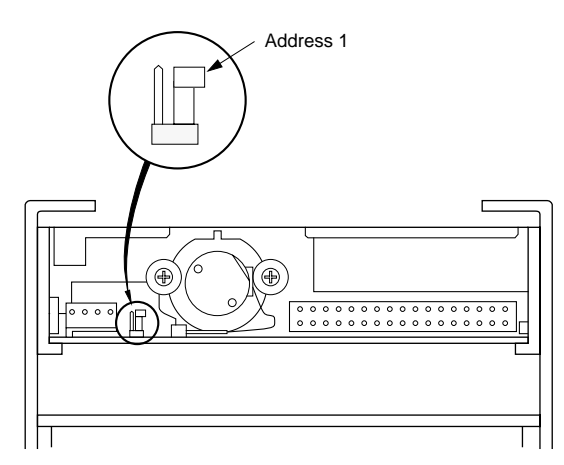

- 3. Remove the floppy drive carrier from the chassis by removing the two screws securing it to the front of the chassis.
- 4. Insert the floppy drive into the metal drive carrier. Attach the drive to the carrier with four screws.

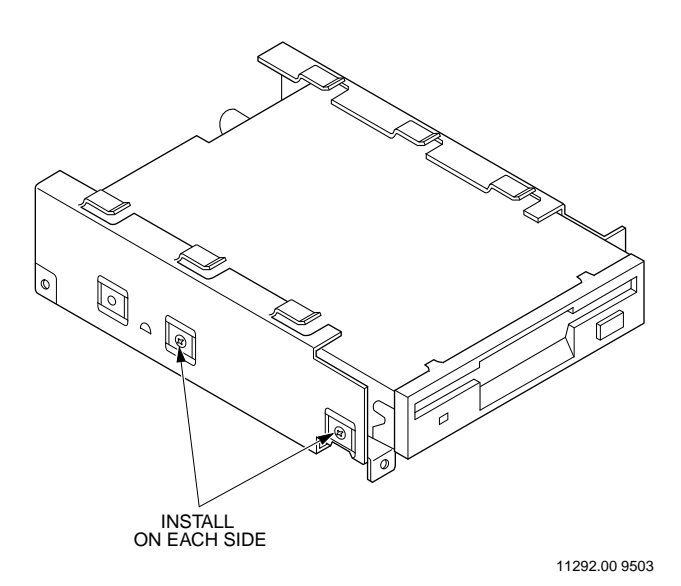

- 5. Make sure the chassis is upright. Insert the floppy drive assembly from behind the front panel, making sure the clips on the top of the carrier protrude through slots in the compartment above.
- 6. Secure the drive assembly to the chassis with two screws.

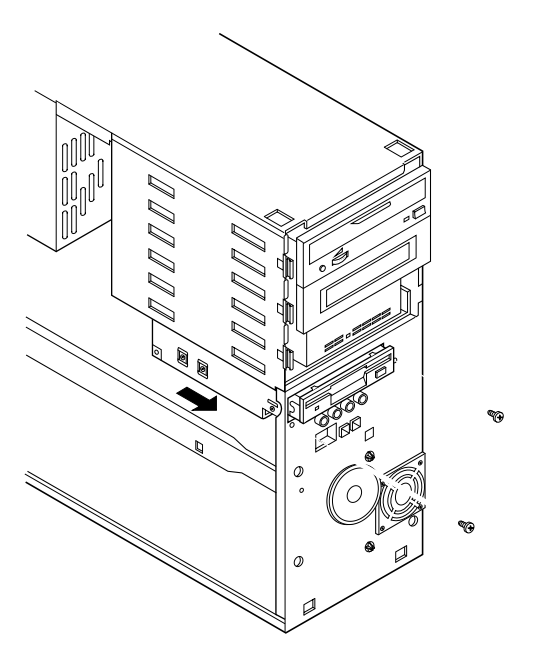

7. Attach the floppy drive cable to the keyed connector on the motherboard. Press firmly on each end of the connector.

Attach the other end of the cable to the connector on the rear of the floppy drive.

Match pin 1 on the drive to pin 1 one on the cable (red stripe). Attach the four-pin power cable to the rear of the floppy drive.

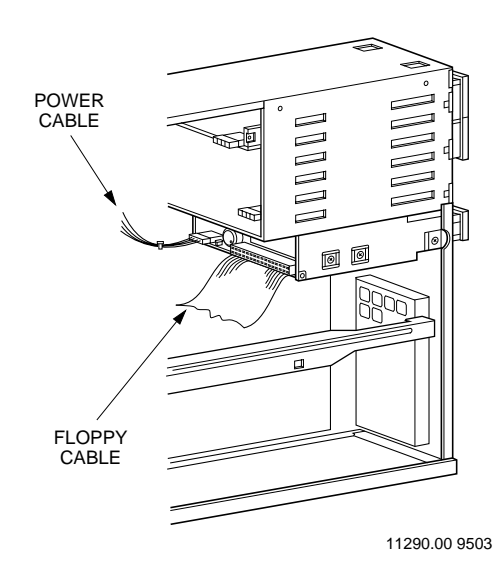

8. Replace the front bezel and cover. Power on the system.

## <span id="page-81-0"></span>**Installing a Disk Drive in the Front Drive Bays**

The three front drive bays support 1.6-inch high drive devices. A CD-ROM is usually installed in the top bay.

Narrow drives, such as the CD-ROM, must have a 68- to 50-pin adaptor in order to connect it to the wide SCSI cable.

Use the following steps to install a drive into the front bays. A Phillips screwdriver is needed if you are installing a drive in the second or third drive bay.

**Note** All SCSI cables have keyed connectors.

**! Caution** When you disconnect cables, do not allow them to touch the motherboard.

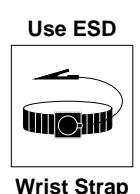

- 1. Perform an operating system shutdown. Power off the system. Remove the system cover and front bezel.
- 2. Set the drive's address by placing jumpers on the appropriate pins. Jumper settings for drives are described beginning on page [6-18](#page-89-0).

3. A metal plate covers the drive openings below the first bay. If you are installing a drive in one of these bays, remove the two screws and the plate.

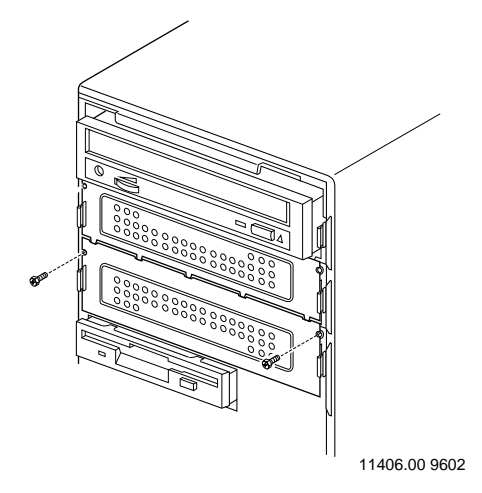

4. Make sure the two plastic rails installed on the metal drive carrier are securely fastened. Slide the disk drive carrier into one of the SCSI drive bays. Push the carrier into the drive bay until it snaps into place.

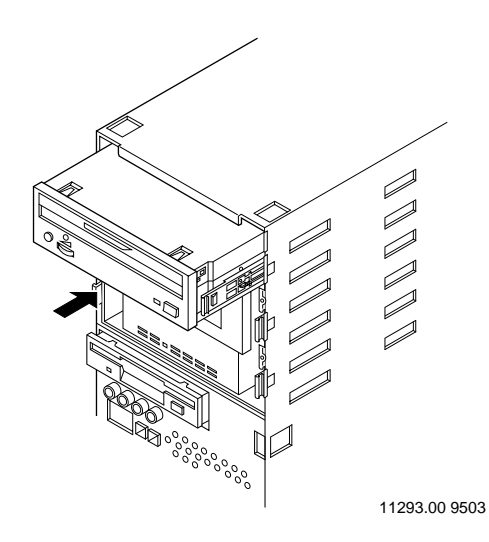

5. Attach the SCSI cable to the connector on the rear of the disk drive.

Attach the power cable coming from the power supply to the rear of the disk drive. Any free power cable can be connected.

- 6. Check that the SCSI cable is securely attached to its connector on the motherboard.
- 7. If no external devices are installed, install a terminator plug on the outside SCSI connector.
- 8. If you are installing a CD-ROM drive, the audio cable must be installed from the 3-pin connector on the drive to the audio connector on the motherboard.

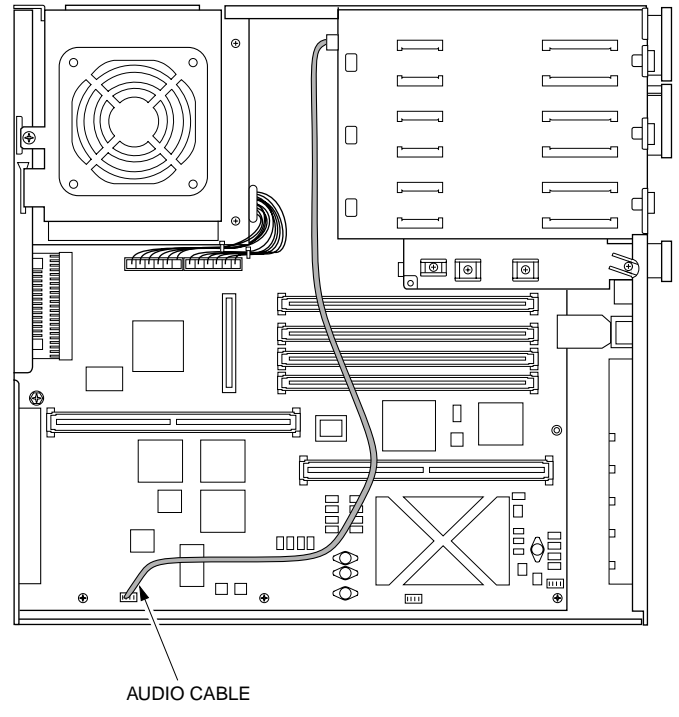

- 9. If you disconnected cables to other drives, connect them.
- 10. If removed, replace the metal plate covering the second and third drive bays.
- 11. Replace the front bezel and cover. Power on the system.

## <span id="page-85-0"></span>**Installing a Disk Drive in the Rear Bay**

The rear drive bay (for internal drives) can house a maximum of two, one-inch disk drives or one, 1.6-inch (half-height) disk drive.

Use the following steps to install a drive into the rear drive bays. You need a Phillips screwdriver for this procedure.

**Note** All SCSI cables have keyed connectors.

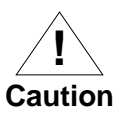

When you disconnect cables, do not allow them to touch the motherboard.

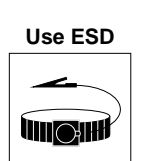

**Wrist Strap**

- 1. Perform an operating system shutdown. Power off the system. Remove the system cover.
- 2. Set the drive's address by placing jumpers on the appropriate pins. Jumper settings for drives are described beginning on page [6-18](#page-89-0).
- 3. Lower the chassis on its side. Turn the chassis so you are facing its rear. The drives are housed in the drive cage at the lower left.
- 4. Disconnect the SCSI cables and power cables from any installed drives.
- 5. Remove the screw from the drive cage. Swing the cage up and out.
- **Note** Do not allow the drive cage to drop down into the chassis. While installing a drive, always make sure the cage is positioned all the way back on its hinge.

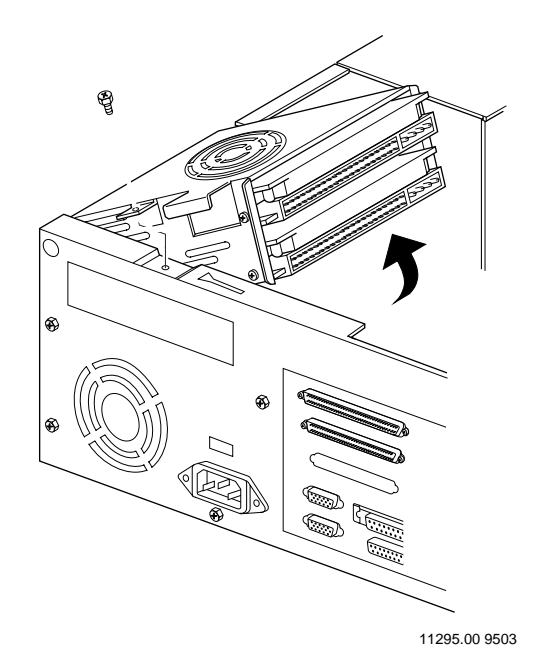

6. Insert the drive into the slot and install four screws, two on each side of the cage. If a drive is already installed in the bay, loosen the screws on both sides of this drive and then insert the new drive. Tighten all screws securely.

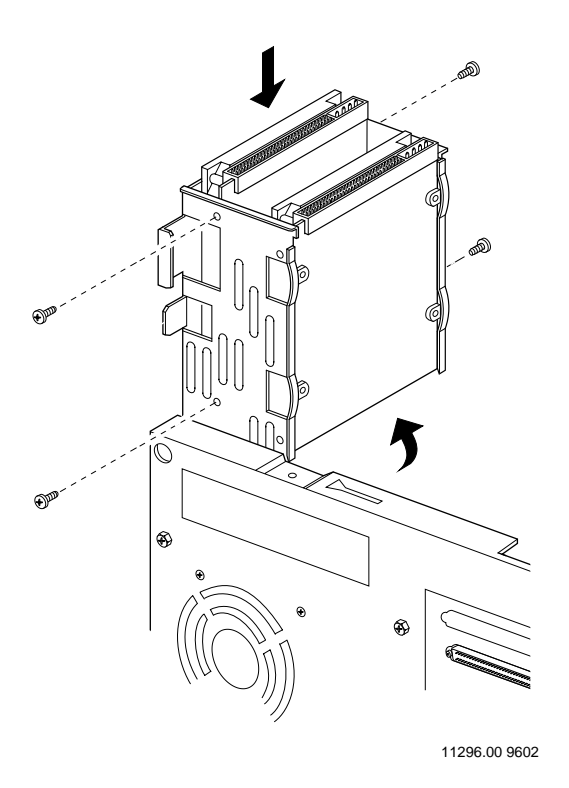

- 7. Position the drive cage by swinging it back inside the chassis. Line up the latch so it passes through the slot in the chassis. Secure the drive cage with a screw.
- 8. Attach the SCSI cable to the connector on the rear of the disk drive.
- 9. Attach the power cable coming from the power supply to the rear of the disk drive. You can use any free power cable.
- 10. Check that the SCSI cable is securely attached to its connector on the motherboard.
- 11. If no external devices are installed, install a terminator plug on the SCSI connector.
- 12. If you disconnected cables to other drives, re-connect them.
- 13. Turn the chassis upright. Replace the cover. Power on the system.

## <span id="page-89-0"></span>**Setting a SCSI Drive's Address**

#### **4mm DAT Drive Address Settings**

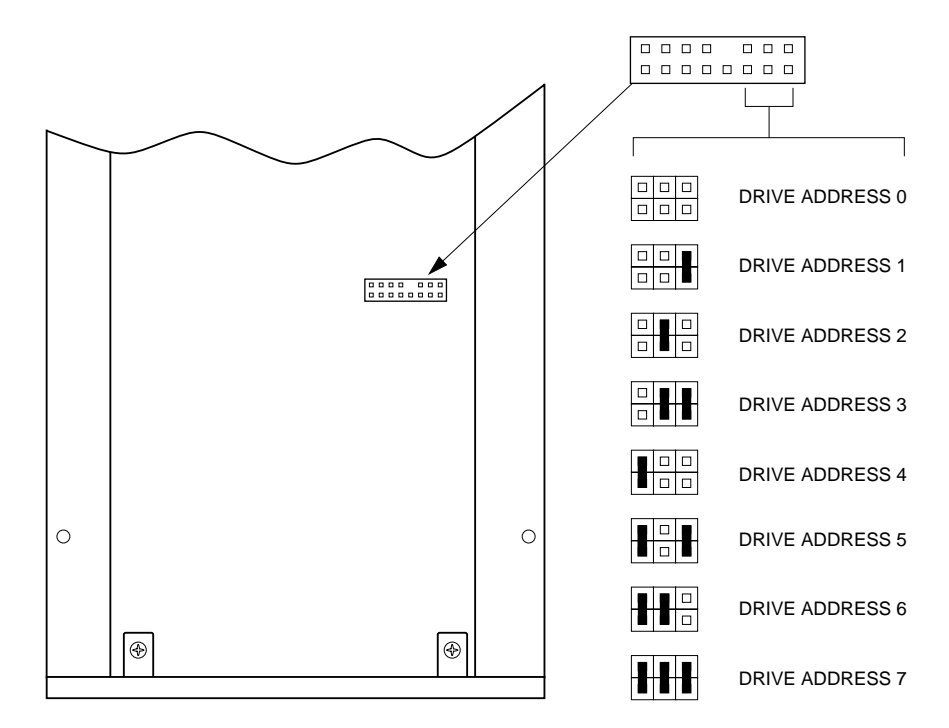

FRONT OF DRIVE

#### **SCSI CD-ROM Drive Address Settings**

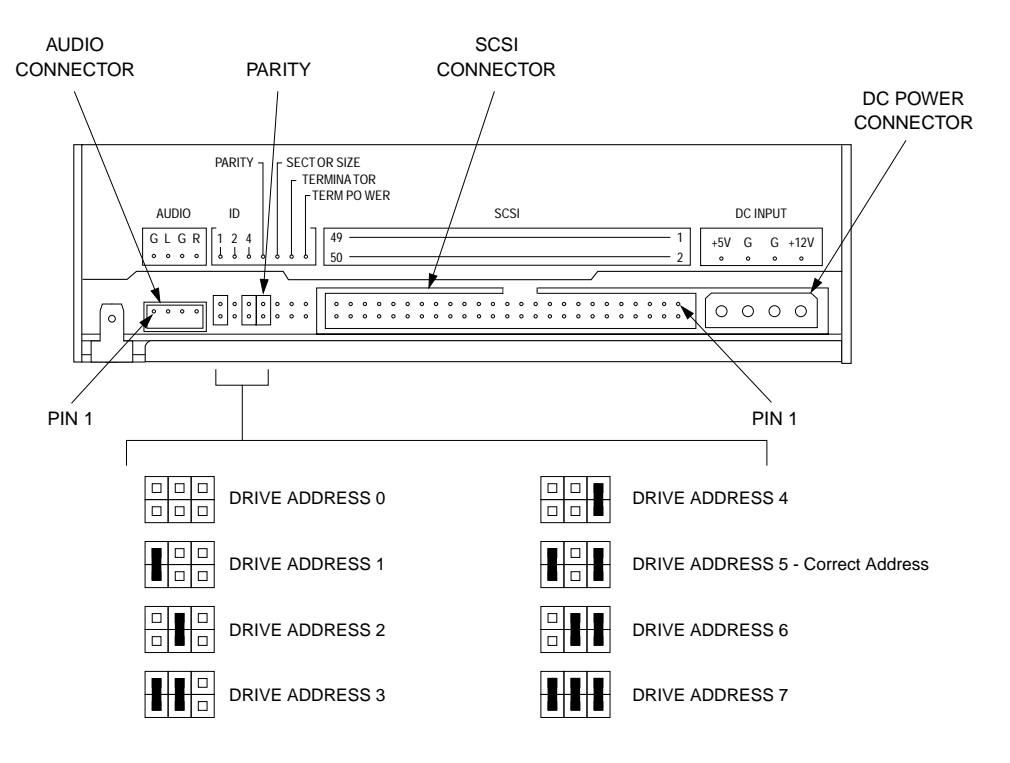

#### **2GB SCSI Disk Drive Address Settings**

This drive has two locations (J1 and J6) for selecting the address, but only one location should be used.

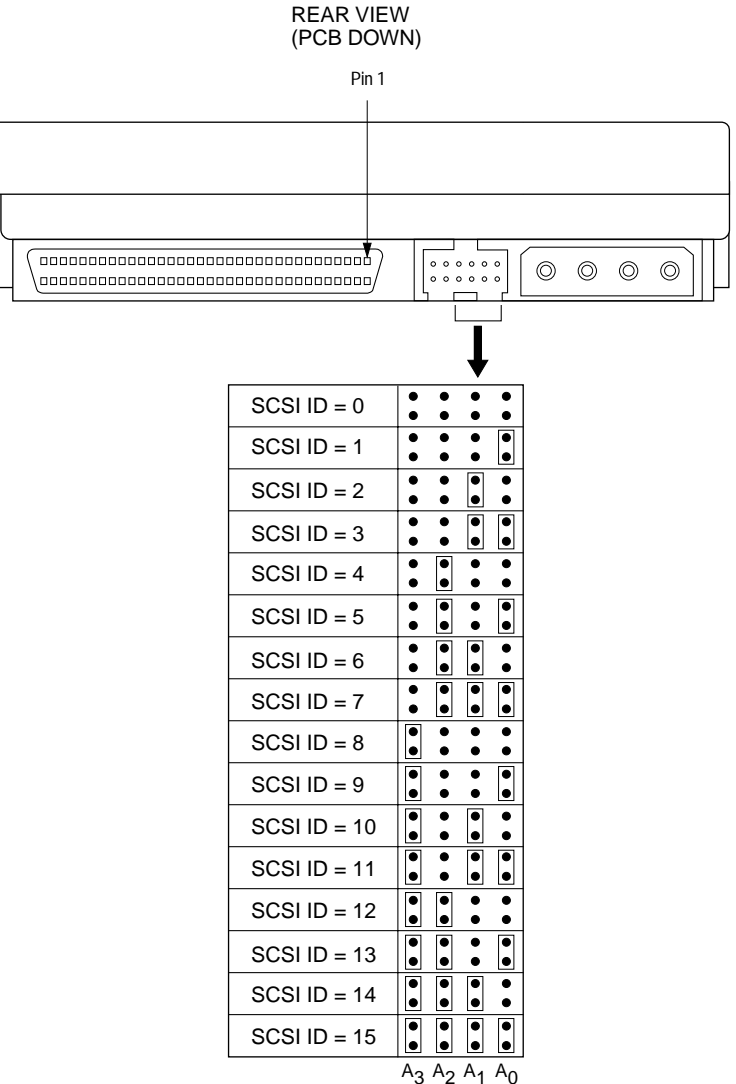

11627.00 9610

**6**

| Jumper                                                                                                    | Setting    | Description                           |  |
|----------------------------------------------------------------------------------------------------|------------|---------------------------------------|--|
| TE                                                                                                    | Jumper OUT | <b>Terminator Circuits Disabled</b>   |  |
| DS                                                                                                    | Jumper OUT | Spindle Delay Disabled                |  |
| МE                                                                                                    | Jumper OUT | Motor Start Enabled (spin with power) |  |
| WP                                                                                                    | Jumper OUT | Write Protect Disabled                |  |
| PE                                                                                                    | Jumper IN  | Parity Checking Enabled               |  |
| SS (RES)                                                                                                    | Jumper OUT | <b>Reserved Jumper Position</b>       |  |
| TP <sub>1</sub>                                                                                                    | Jumper IN  | Term Power from Drive Enabled         |  |
| TP <sub>2</sub>                                                                                                    | Jumper OUT | Term Power to SCSI Bus Disabled       |  |
| <b>NOTE:</b> Do not use the smaller J2 jumpers on J6 since the internal contacts<br>will be deformed and cannot be used on J2 without them falling off and |            |                                       |  |

**Table 6-3. J2 Header Configuration**

will be deformed and cannot be used on J2 without them falling off and lack of a jumper means the function is off.

#### **4GB SCSI Disk Drive Address Settings**

This drive has two locations (J1 and J6) for selecting the address, but only one location should be used.

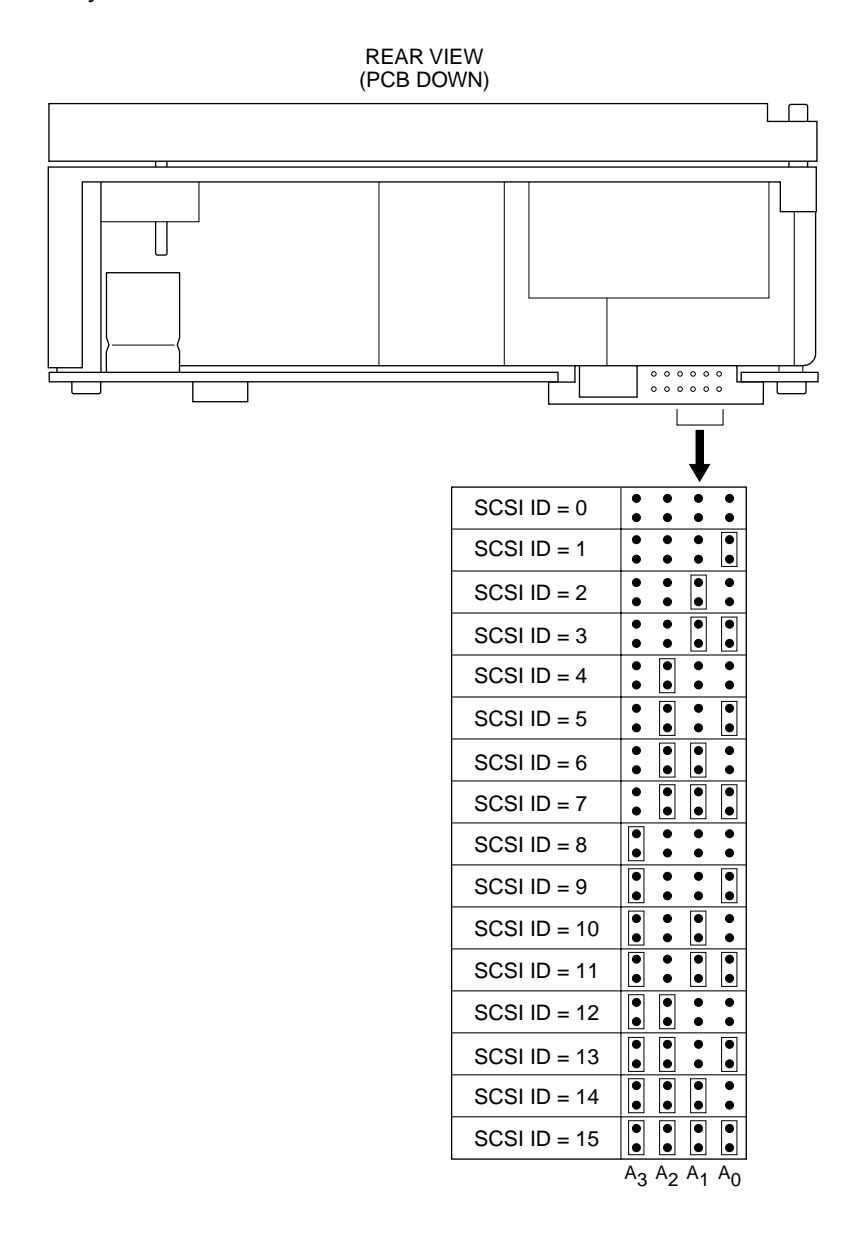

| Jumper                                                                                                    | Setting    | Description                           |  |
|----------------------------------------------------------------------------------------------------|------------|---------------------------------------|--|
| TE                                                                                                    | Jumper OUT | <b>Terminator Circuits Disabled</b>   |  |
| DS                                                                                                    | Jumper OUT | Spindle Delay Disabled                |  |
| МE                                                                                                    | Jumper OUT | Motor Start Enabled (spin with power) |  |
| <b>WP</b>                                                                                                    | Jumper OUT | Write Protect Disabled                |  |
| РE                                                                                                    | Jumper IN  | Parity Checking Enabled               |  |
| SS (RES)                                                                                                    | Jumper OUT | <b>Reserved Jumper Position</b>       |  |
| TP1                                                                                                    | Jumper IN  | Term Power from Drive Enabled         |  |
| TP <sub>2</sub>                                                                                                    | Jumper OUT | Term Power to SCSI Bus Disabled       |  |
| <b>NOTE:</b> Do not use the smaller J2 jumpers on J6 since the internal contacts<br>will be deformed and cannot be used on J2 without them falling off and |            |                                       |  |

**Table 6-4. J2 Header Configuration**

will be deformed and cannot be used on J2 without them falling off and lack of a jumper means the function is off.

#### **9GB SCSI Disk Drive Address Settings**

This drive has two locations for selecting the address, but only one location should be used.

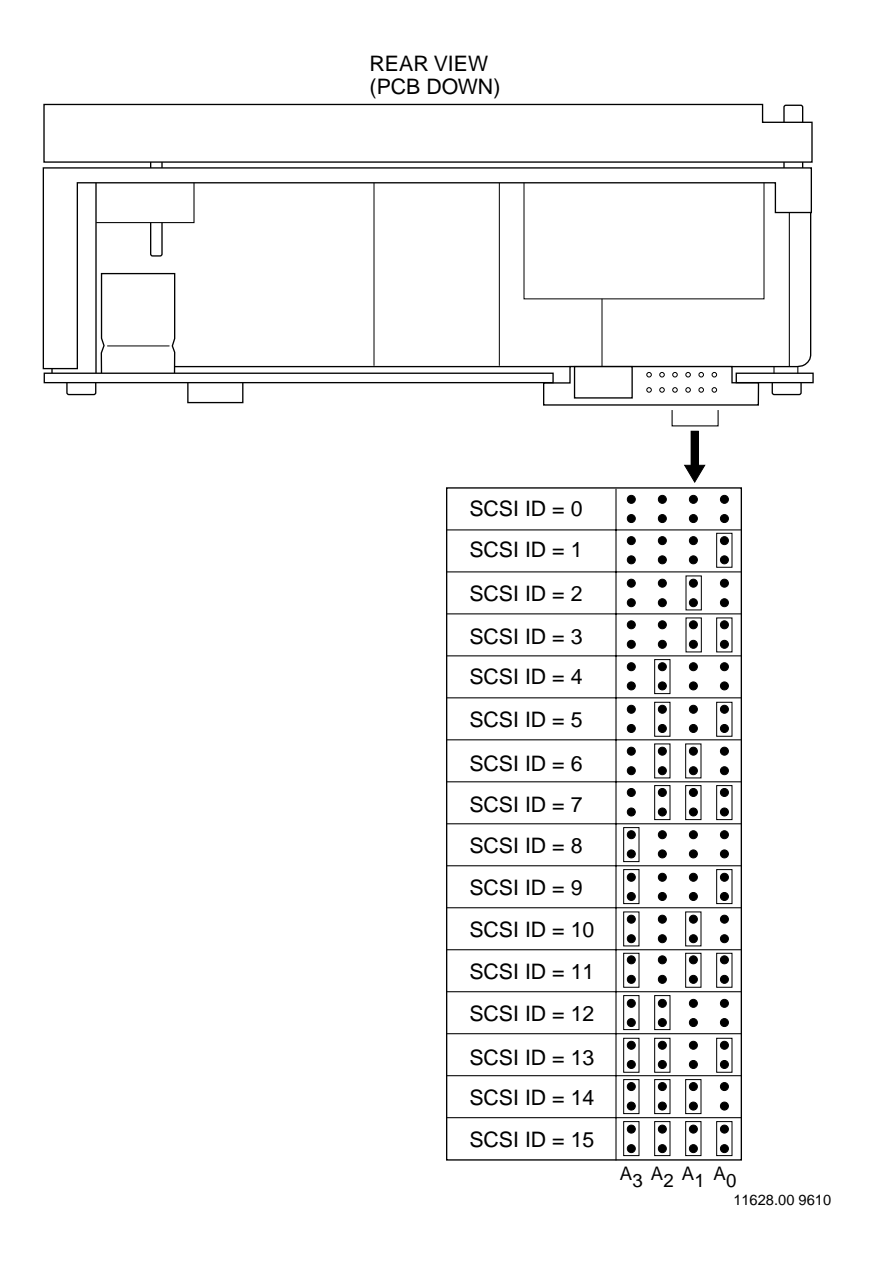

| Jumper                                                                                                    | Setting    | Description                           |  |
|----------------------------------------------------------------------------------------------------|------------|---------------------------------------|--|
| TE                                                                                                    | Jumper OUT | <b>Terminator Circuits Disabled</b>   |  |
| DS                                                                                                    | Jumper OUT | Spindle Delay Disabled                |  |
| МE                                                                                                    | Jumper OUT | Motor Start Enabled (spin with power) |  |
| WP                                                                                                    | Jumper OUT | Write Protect Disabled                |  |
| PE                                                                                                    | Jumper IN  | Parity Checking Enabled               |  |
| SS (RES)                                                                                                    | Jumper OUT | <b>Reserved Jumper Position</b>       |  |
| TP <sub>1</sub>                                                                                                    | Jumper IN  | Term Power from Drive Enabled         |  |
| TP <sub>2</sub>                                                                                                    | Jumper OUT | Term Power to SCSI Bus Disabled       |  |
| <b>NOTE:</b> Do not use the smaller J2 jumpers on J6 since the internal contacts<br>will be deformed and cannot be used on J2 without them falling off and |            |                                       |  |

**Table 6-5. J2 Header Configuration**

will be deformed and cannot be used on J2 without them falling off and lack of a jumper means the function is off.

# **ASystem Connectors**

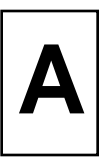

In this section, you will find the pinouts on these connectors:

- [Power Connector, page A-2](#page-99-0)
- [Fan Power Connector, page A-2](#page-99-0)
- [Small Computer Systems Interface \(SCSI\) Connector, page A-3](#page-100-0)
- [Ethernet Attachment Unit Interface \(AUI\) Connector, page A-5](#page-102-0)
- [Ethernet 10/100Base-T Connector, page A-6](#page-103-0)
- [SVGA Graphics Connector, page A-7](#page-104-0)
- [Parallel I/O Printer Connector, page A-8](#page-105-0)
- [Serial Port Connectors, page A-9](#page-106-0)
- [Keyboard Connector, page A-10](#page-107-0)
- [Mouse Connector, page A-10](#page-107-0)
- [Floppy Disk Connector, page A-11](#page-108-0)
- [Internal CD-ROM Audio Connector, page A-12](#page-109-0)
- [Line Input Connector, page A-12](#page-109-0)
- [Microphone Input Connector, page A-13](#page-110-0)
- [Speaker Connectors, page A-13](#page-110-0)
- [Line Output/Headphone Connector, page A-14](#page-111-0)

## <span id="page-99-0"></span>**Connector Pinouts**

The following tables list the pinout assignments for the rear panel connectors.

#### **Power Connector**

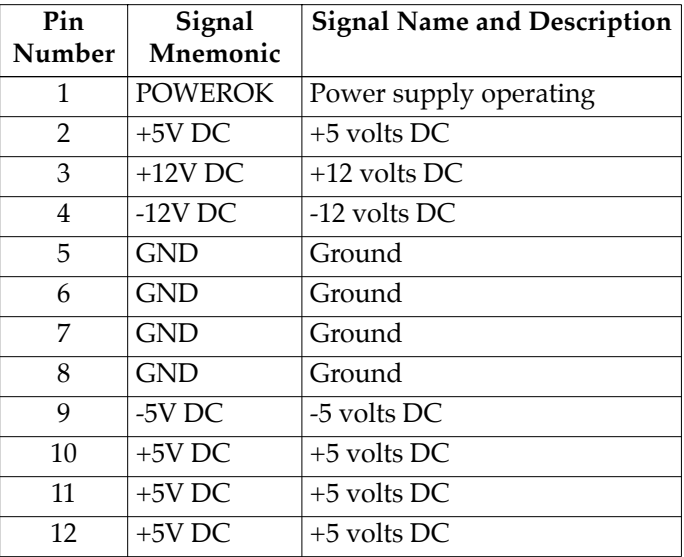

#### **Fan Power Connector**

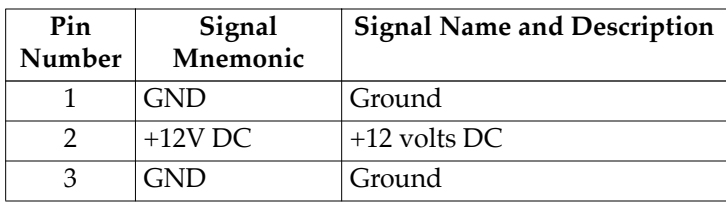

<span id="page-100-0"></span>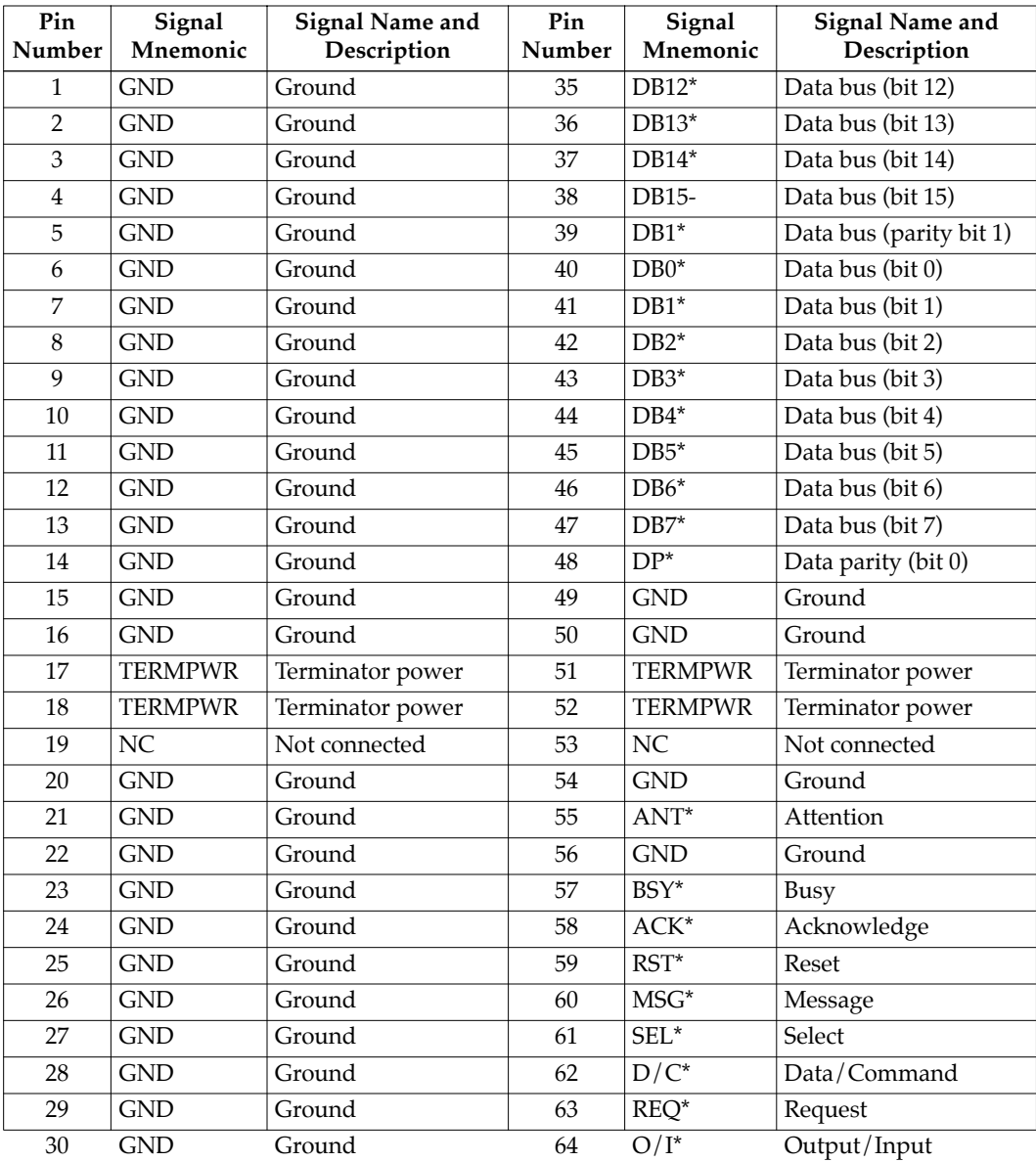

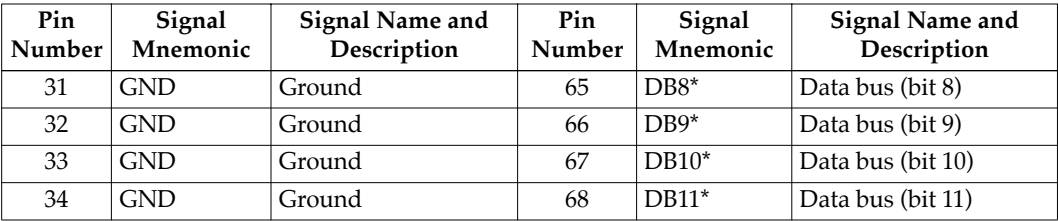

# <span id="page-102-0"></span>**Ethernet Attachment Unit Interface (AUI) Connector**

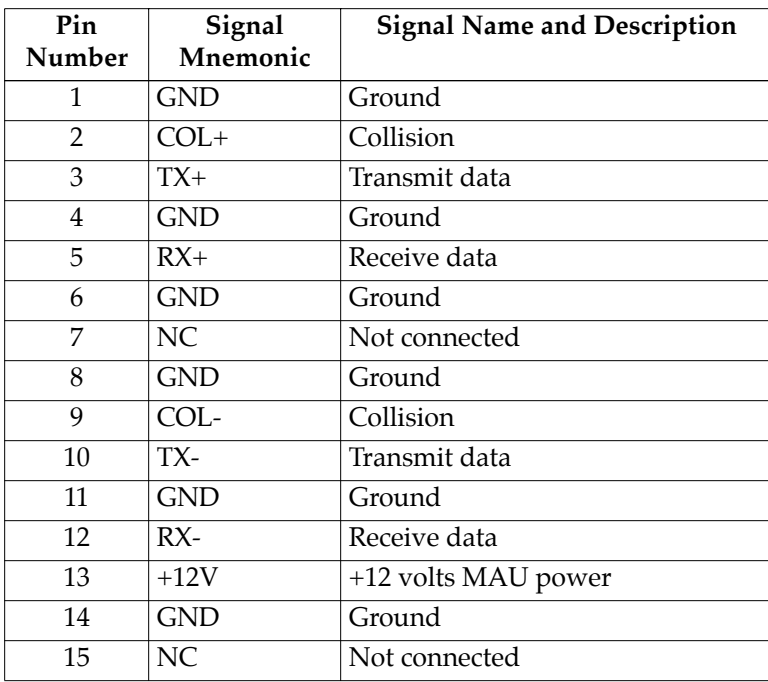

## <span id="page-103-0"></span>**Ethernet 10/100Base-T Connector**

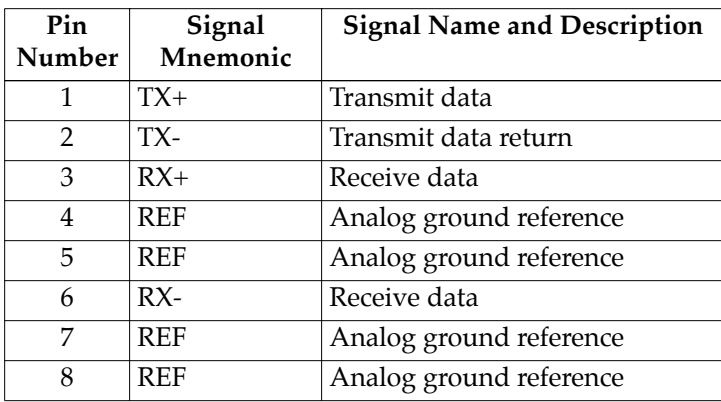

# <span id="page-104-0"></span>**SVGA Graphics Connector**

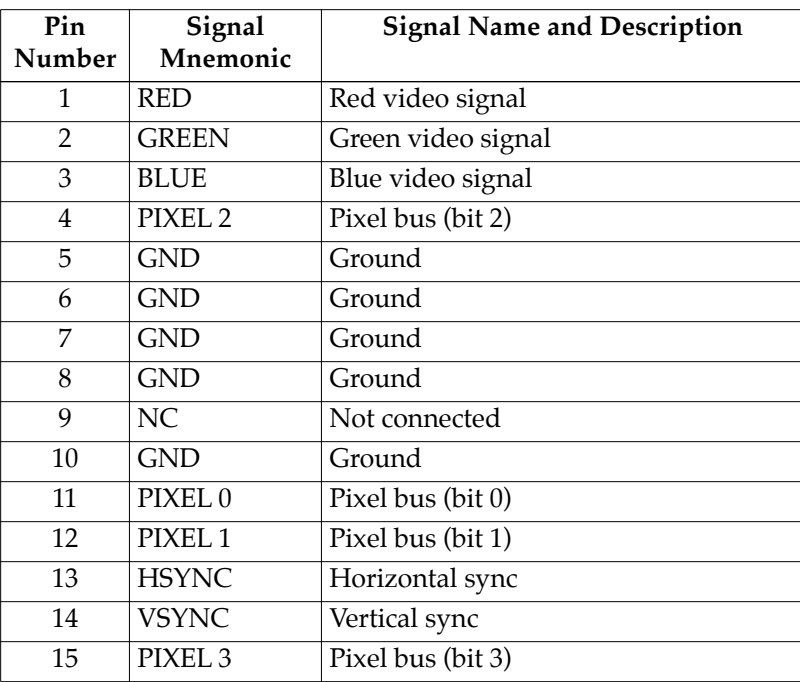

## <span id="page-105-0"></span>**Parallel I/O Printer Connector**

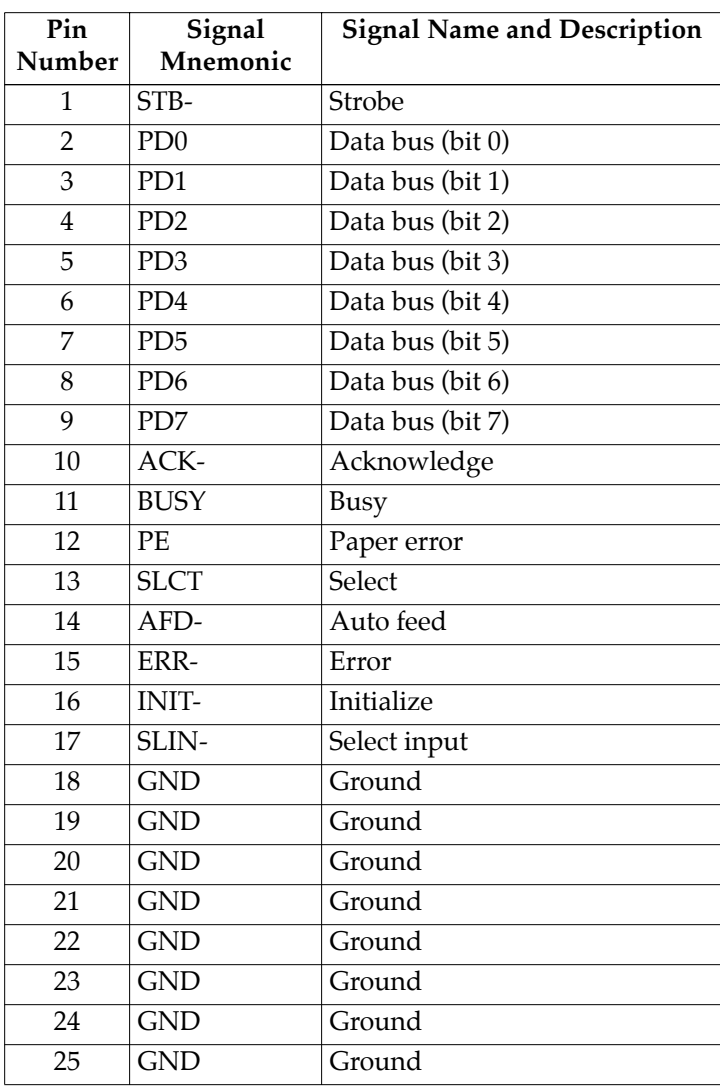

## <span id="page-106-0"></span>**Serial Port Connectors**

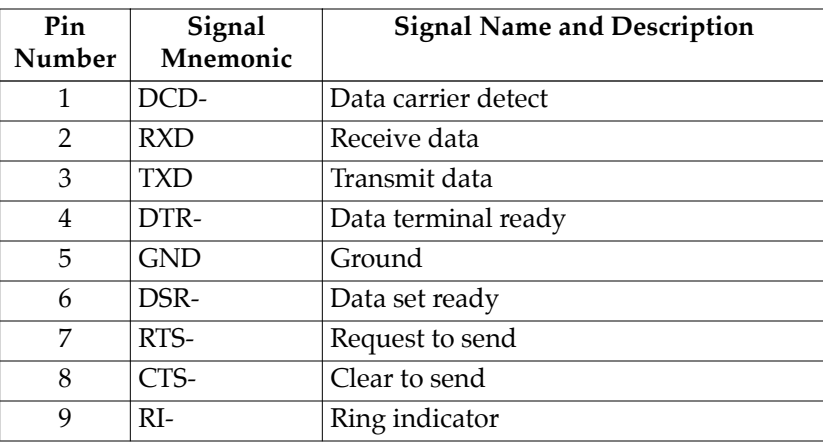

# <span id="page-107-0"></span>**Keyboard Connector**

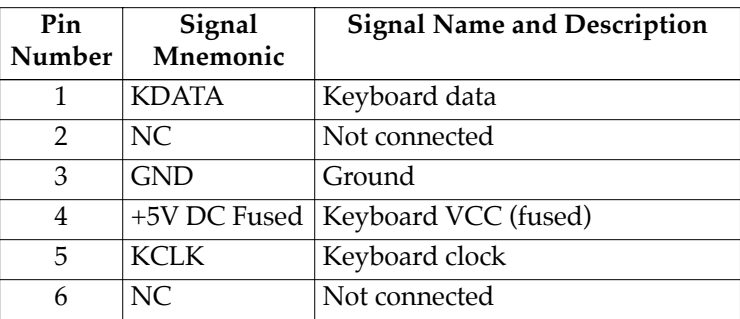

#### **Mouse Connector**

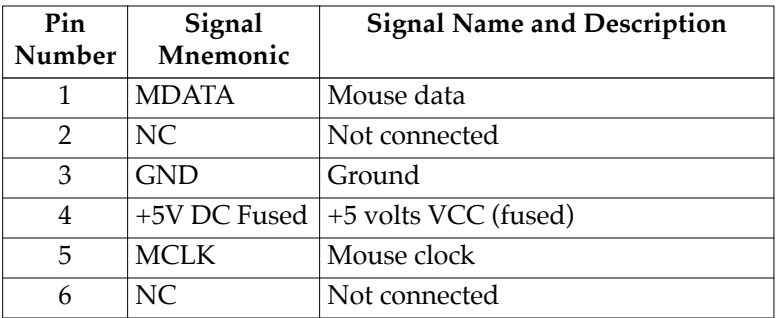
# <span id="page-108-0"></span>**Floppy Disk Connector**

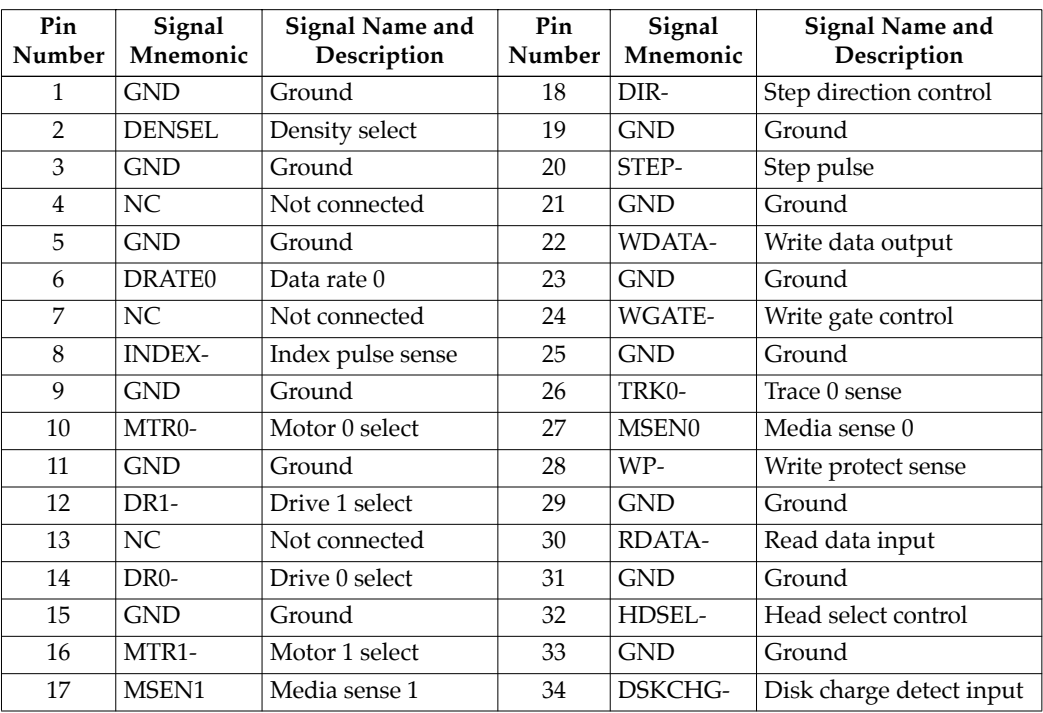

<span id="page-109-0"></span>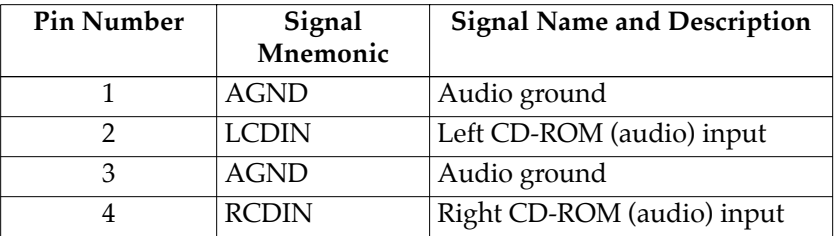

NOTE: The Mitsumi connector is compatible with the Panasonic 3-pin connector. In this case, the connector is placed on pins 1 - 3 only, leaving pin 4 open.

# **Line Input Connector**

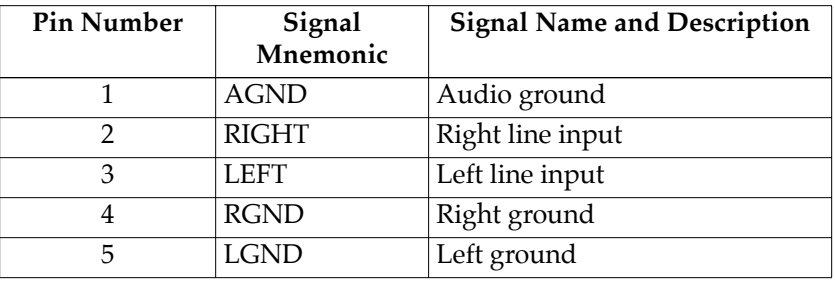

# <span id="page-110-0"></span>**Microphone Input Connector**

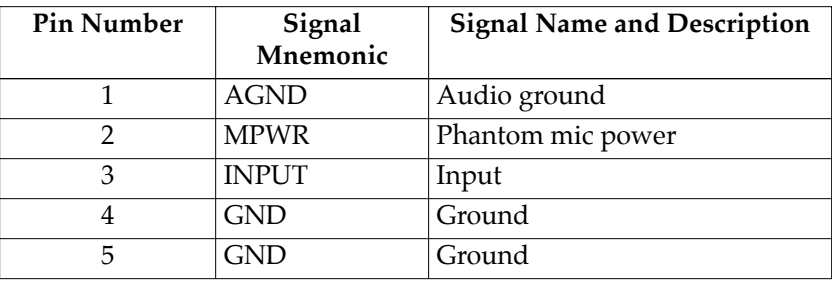

# **Speaker Connectors**

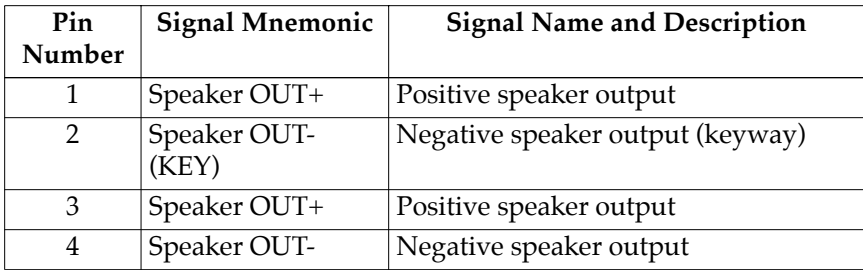

# **Line Output/Headphone Connector**

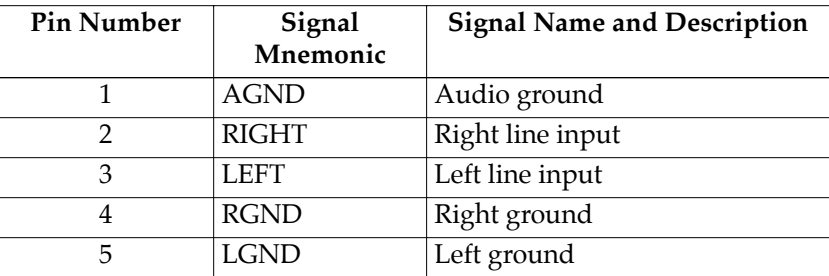

# **Index**

#### **Numerics**

10Base-T connector p[inouts A-6](#page-103-0)

## **A**

add-in cards [installing 5-11](#page-68-0) audio jack p[inouts A-12](#page-109-0) [autoboot 3-6](#page-21-0)

## **B**

bays [SCSI drives 6-2](#page-73-0) bezel [removing 4-5](#page-32-0) [booting the system 3-6](#page-21-0) bottom panel [removing 4-6](#page-33-0) rep[lacing 4-7](#page-34-0) boxes pac[king material 1-1](#page-6-0) bus length [SCSI 6-4](#page-75-0)

# **C**

cache [removing 5-10](#page-67-0) [cache installation 5-10](#page-67-0) cartridge tapes [storage 3-12](#page-27-0) CD-ROM [address settings 6-19](#page-90-0) CD-ROM connector p[inouts A-12](#page-109-0) CD-ROM discs [loading and unloading 3-10](#page-25-0) [chassis support bar 4-8](#page-35-0) [connecting the system 3-4](#page-19-0) [connector pinouts A-2](#page-99-0) cover [removing 4-4](#page-31-0) rep[lacing 4-7](#page-34-0)

## **D**

DAT drive [address settings 6-18](#page-89-0) DB-9 connectors p[inouts A-9](#page-106-0) [diassembly precautions 4-2,](#page-29-0) [5-2](#page-59-0) [DIMM options 5-3](#page-60-0) DIMMs [installing 5-5](#page-62-0) [removing 5-8](#page-65-0) discs [CD-ROM 3-10](#page-25-0) disk drive, front bays [installing 6-10](#page-81-0) disk drives [address settings 6-20](#page-91-0) drive bay [internal 6-14](#page-85-0) drive bays [internal, external 6-3](#page-74-0) drive placement [rules 6-3](#page-74-0)

#### [dynamic RAM 5-3](#page-60-0)

#### **E**

[EDO memory 5-4](#page-61-0) environment sys[tem requirements 1-3](#page-8-0) ESD precau[tions 3-2](#page-17-0) expansion cards [installing 5-11](#page-68-0) [external drive bays 6-3](#page-74-0) [installing drives 6-10](#page-81-0) external SCSI cables [length 6-4](#page-75-0)

## **F**

fan connector p[inouts A-2](#page-99-0) features [motherboard 2-4](#page-13-0) sys[tem 1-1](#page-6-0) [firmware documentation 3-8](#page-23-0) floppy connector p[inouts A-11](#page-108-0) floppy drive [installing 6-6](#page-77-0) front bezel [removing 4-5](#page-32-0) rep[lacing 4-7](#page-34-0) front drive bays [installing drives 6-10](#page-81-0) front panel [chassis 2-3](#page-12-0)

#### **G**

graphics connector p[inouts A-7](#page-104-0) groun[ding strap 3-2](#page-17-0)

#### **H**

hard disk drives [address settings 6-20](#page-91-0)

## **I**

[installation guidelines 2-2](#page-11-0) [installation troubleshooting 3-8](#page-23-0) [installing the system 3-4](#page-19-0) [internal drive bay 6-3](#page-74-0) [installing drives 6-14](#page-85-0) ISA cards [installing 5-11](#page-68-0)

## **K**

keyboard connector p[inouts A-10](#page-107-0) keyboard options [international 3-7](#page-22-0)

## **L**

L2 cache DIMM [installation 5-10](#page-67-0) [removal 5-10](#page-67-0) line input audio jack p[inouts A-12](#page-109-0) locating the system gu[idelines 2-2](#page-11-0)

#### **M**

memory [installing 5-5](#page-62-0) [removing 5-8](#page-65-0) [memory op](#page-60-0)tions 5-3 microphone audio jack p[inouts A-13](#page-110-0) motherboard [description 2-4](#page-13-0) [features 2-4](#page-13-0) [installing 4-17](#page-44-0) [removing 4-11](#page-38-0) mouse connector p[inouts A-10](#page-107-0)

#### **N**

narrow devices [addresses 6-5](#page-76-0) narrow drives [cable adaptor 6-10](#page-81-0) [non-EDO memory 5-4](#page-61-0)

#### **O**

Open Firmware [manuals 3-8](#page-23-0)

#### **P**

parallel I/O connector p[inouts A-8](#page-105-0) PCI cards [installing 5-11](#page-68-0) pinouts [connectors A-2](#page-99-0) p[lacement guidelines 2-2](#page-11-0) power connector p[inouts A-2](#page-99-0) power supply [installing 4-27](#page-54-0) [removing 4-22](#page-49-0) [voltage switch 3-3](#page-18-0) power sw[itch location 2-3](#page-12-0) power up sys[tem 3-6](#page-21-0) precautions [disassembly 4-2,](#page-29-0) [5-2](#page-59-0) preven[tative maintenance 3-12](#page-27-0) printer connector p[inouts A-8](#page-105-0)

#### **R**

rear bay [installing drives 6-14](#page-85-0) rear panel connectors p[inouts A-2](#page-99-0) removable drive media [loading/unloading 3-9](#page-24-0) [reset switch location 2-3](#page-12-0) riser card [removing 4-8](#page-35-0) rep[lacing 4-10](#page-37-0)

riser card slots [PCI/ISA designations 5-13](#page-70-0)

#### **S**

[safety procedures 3-2](#page-17-0) [SCSI address settings 6-18](#page-89-0) [SCSI bus length 6-4](#page-75-0) [SCSI cables 6-10](#page-81-0) SCSI connector p[inouts A-3](#page-100-0) [SCSI device bays 6-2](#page-73-0) SCSI disk drives [address settings 6-20](#page-91-0) SCSI drive placement [rules 6-3](#page-74-0) serial port connectors p[inouts A-9](#page-106-0) [site planning 2-2](#page-11-0) speaker connector p[inouts A-13](#page-110-0) specifications sys[tem 1-3](#page-8-0) support bar [chassis 4-8](#page-35-0) suppor[ted drive devices 6-2](#page-73-0) switch [voltage 3-3](#page-18-0) sys[tem features 1-1](#page-6-0) system motherboard [description 2-4](#page-13-0)

#### **T**

tape drive [cleaning 3-12](#page-27-0) [tools 4-3](#page-30-0) [troubleshooting 3-8](#page-23-0)

#### **U**

unpacking [boxes 1-1](#page-6-0)

#### **V**

voltage switch [location 3-3](#page-18-0)

## **W**

wide devices [setting addresses 6-5](#page-76-0)